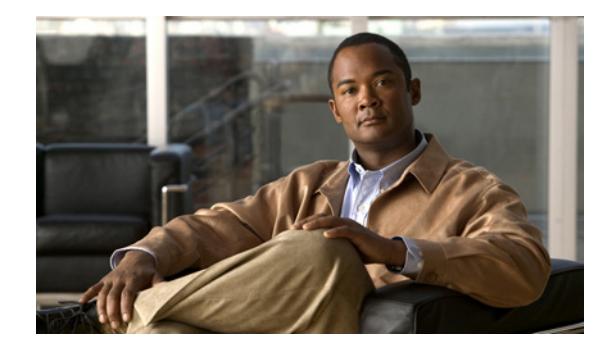

# **L2VPN Interworking**

### **First Published: August 26, 2003 Last Updated: June 29, 2007**

This feature module explains how to configure the following Layer 2 Virtual Private Network (L2VPN) Interworking features:

- **•** Ethernet/VLAN to ATM AAL5 Interworking
- **•** Ethernet/VLAN to Frame Relay Interworking
- **•** Ethernet/VLAN to PPP Interworking
- **•** Ethernet to VLAN Interworking
- **•** Frame Relay to ATM AAL5 Interworking
- **•** Frame Relay to PPP Interworking

### **Finding Feature Information in This Module**

Your Cisco IOS software release may not support all of the features documented in this module. To reach links to specific feature documentation in this module and to see a list of the releases in which each feature is supported, use the ["Feature Information for L2VPN Interworking" section on page 56.](#page-55-0)

### **Finding Support Information for Platforms and Cisco IOS and Catalyst OS Software Images**

Use Cisco Feature Navigator to find information about platform support and Cisco IOS and Catalyst OS software image support. To access Cisco Feature Navigator, go to [http://www.cisco.com/go/cfn.](http://www.cisco.com/go/cfn) An account on Cisco.com is not required.

# **Contents**

- [Prerequisites for L2VPN Interworking, page 2](#page-1-0)
- **•** [Restrictions for L2VPN Interworking, page 2](#page-1-1)
- **•** [Information About L2VPN Interworking, page 9](#page-8-0)
- **•** [How to Configure L2VPN Interworking, page 12](#page-11-0)
- **•** [Configuration Examples for L2VPN Interworking, page 16](#page-15-0)

Ι

- **•** [Additional References, page 23](#page-22-0)
- **•** [Command Reference, page 25](#page-24-0)
- **•** [Feature Information for L2VPN Interworking, page 56](#page-55-0)

# <span id="page-1-0"></span>**Prerequisites for L2VPN Interworking**

Before you configure L2VPN Interworking on a router:

- **•** You must enable Cisco Express Forwarding.
- On the Cisco 12000 series Internet router, before you configure Layer 2 Tunnel Protocol version 3 (L2TPv3) for L2VPN Interworking on an IP Services Engine (ISE/Engine 3) or Engine 5 interface, you must also enable the L2VPN feature bundle on the line card.

To enable the feature bundle, enter the **hw-module slot np mode feature** command in global configuration mode as follows:

```
Router# configure terminal 
Router(config)# hw-module slot slot-number np mode feature
```
# <span id="page-1-1"></span>**Restrictions for L2VPN Interworking**

The following sections list the L2VPN Interworking restrictions:

- **•** [General Restrictions, page 2](#page-1-2)
- **•** [Cisco 12000 Series Router Restrictions, page 3](#page-2-0)
- **•** [Cisco 7600 Series Routers Restrictions, page 5](#page-4-0)
- **•** [ATM AAL5 Interworking Restrictions, page 6](#page-5-0)
- **•** [Ethernet/VLAN Interworking Restrictions, page 7](#page-6-0)
- **•** [Frame Relay Interworking Restrictions, page 8](#page-7-0)
- **•** [PPP Interworking Restrictions, page 9](#page-8-1)

### <span id="page-1-2"></span>**General Restrictions**

This section lists general restrictions that apply to L2VPN Interworking. Other restrictions that are platform-specific or device-specific are listed in the following sections.

- The interworking type on one provider edge (PE) router must match the interworking type on the peer PE router.
- Distributed Cisco Express Forwarding switching is supported on the Cisco 7500.
- **•** Although Layer 2 quality of service (QoS) is supported extensively on Cisco 12000 series routers (details are given in *[Any Transport over MPLS \(AToM\): Layer 2 QoS \(Quality of Service\) for the](http://www.cisco.com/en/US/products/sw/iosswrel/ps1829/products_feature_guide09186a008031ad96.html)  [Cisco 12000 Series Router](http://www.cisco.com/en/US/products/sw/iosswrel/ps1829/products_feature_guide09186a008031ad96.html)*), on other platforms only the following QoS features are supported with L2VPN Interworking:
	- **–** Static IP type of service (ToS) or Multiprotocol Label Switching (MPLS) experimental bit (EXP) setting in tunnel header
	- **–** IP ToS reflection in tunnel header (Layer 2 Tunnel Protocol Version 3 (L2TPv3) only)
- **–** Frame Relay policing
- **–** Frame Relay data-link connection identifier (DLCI)-based congestion management (Cisco 7500/Versatile Interface Processor (VIP))
- **–** One-to-one mapping of VLAN priority bits to MPLS EXP bits
- **•** L2VPN Interworking is supported on the Cisco 7200 and 7500 series routers. For details on supported hardware, see the following documents:
	- **–** *[Cross-Platform Release Notes for Cisco IOS Release 12.0S](http://www.cisco.com/univercd/cc/td/doc/product/software/ios120/relnote/xprn120s/120sreqs.htm)*
	- **–** *[Cross-Platform Release Notes for Cisco IOS Release 12.4T, Part 2: Platform-Specific](http://www.cisco.com/univercd/cc/td/doc/product/software/ios124/124relnt/xprn124t/index.htm)  [Information](http://www.cisco.com/univercd/cc/td/doc/product/software/ios124/124relnt/xprn124t/index.htm)*
- L2VPN Interworking is supported on the Cisco 7600 routers. For details on supported shared port adapters and line cards, see the following documents:
	- **–** *[Supported Hardware for Cisco 7600 Series Routers with Release 12.2SR](http://www.cisco.com/en/US/products/hw/routers/ps368/products_installation_guide_chapter09186a008069bb90.html)*
	- **–** *[Release Notes for Cisco IOS Release 12.2SR for the Cisco 7600 Series Routers](http://www.cisco.com/en/US/products/ps6922/prod_release_note09186a00806c096f.html#wp1287061)*
- **•** L2VPN Interworking is supported on the Cisco12000 Series Routers. For information about hardware requirements, see the *[Cross-Platform Release Notes for Cisco IOS Release 12.0S.](http://www.cisco.com/univercd/cc/td/doc/product/software/ios120/relnote/xprn120s/120sreqs.htm)*

### <span id="page-2-0"></span>**Cisco 12000 Series Router Restrictions**

### **Frame Relay to PPP and High-Level Data Link Control (HDLC) Interworking**

The Cisco 12000 series Internet router does not support L2VPN Interworking with PPP and HDLC transport types in Cisco IOS releases earlier than Cisco IOS release 12.0(32)S.

In Cisco IOS Release 12.0(32)S and later releases, the Cisco 12000 series Internet router supports L2VPN interworking for Frame Relay over MPLS and PPP and HDLC over MPLS only on the following shared port adapters (SPAs):

- **•** ISE/Engine 3 SPAs:
	- **–** SPA-2XCT3/DS0 (2-port channelized T3 to DS0)
	- **–** SPA-4XCT3/DS0 (4-port channelized T3 to DS0)
- **•** Engine 5 SPAs:
	- **–** SPA-1XCHSTM1/OC-3 (1-port channelized STM-1c/OC-3c to DS0)
	- **–** SPA-8XCHT1/E1 (8-port channelized T1/E1)
	- **–** SPA-2XOC-48-POS/RPR (2-port OC-48/STM16 POS/RPR)
	- **–** SPA-OC-192POS-LR (1-port OC-192/STM64 POS/RPR)
	- **–** SPA-OC-192POS-XFP (1-port OC-192/STM64 POS/RPR)

### **L2VPN Interworking over L2TPv3**

On the Cisco 12000 series Internet router, Ethernet (bridged) interworking is not supported for L2TPv3. Only IP (routed) interworking is supported.

IP (routed) interworking is not supported in an L2TPv3 pseudowire that is configured for data sequencing (using the **sequencing** command).

In Cisco IOS Release 12.0(32)SY and later releases, the Cisco 12000 series Internet router supports L2VPN Interworking over L2TPv3 tunnels in IP mode on ISE and Engine 5 line cards as follows:

Ι

- **•** On an ISE interface configured for L2TPv3 tunneling, the following Layer 2 encapsulations are supported:
	- **–** ATM Adaptation Layer Type-5 (AAL5)
	- **–** Ethernet
	- **–** 802.1q (VLAN)
	- **–** Frame Relay DLCI
- **•** On an Engine 5 interface configured for L2TPv3 tunneling, the following Layer 2 encapsulations are supported:
	- **–** Ethernet
	- **–** 802.1q (VLAN)
	- **–** Frame Relay DLCI

For more information, refer to *[Layer 2 Tunnel Protocol Version 3](http://www.cisco.com/en/US/products/sw/iosswrel/ps1829/products_feature_guide09186a00803bf3dc.html)*.

The only frame format supported for L2TPv3 interworking on Engine 5 Ethernet SPAs is Ethernet Version 2 (also known as Ethernet II) with the Ether type 0x0800 value set as Internet Protocol Payload and (optionally) 802.1q VLAN. Ethernet packets with other Ethernet frame formats are dropped.

### **Remote Ethernet Port Shutdown Support**

The Cisco Remote Ethernet Port Shutdown feature (which minimizes potential data loss after a remote link failure) is supported only on the following Engine 5 Ethernet SPAs:

- **•** SPA-8XFE (8-port Fast Ethernet)
- **•** SPA-2X1GE (2-port Gigabit Ethernet)
- **•** SPA-5X1GE (5-port Gigabit Ethernet)
- **•** SPA-10X1GE (10-port Gigabit Ethernet)
- **•** SPA-1X10GE (1-port 10-Gigabit Ethernet)

For more information about this feature, refer to *[Any Transport over MPLS \(AToM\): Remote Ethernet](http://www.cisco.com/en/US/products/sw/iosswrel/ps1829/products_feature_guide09186a00803066d1.html)  [Port Shutdown](http://www.cisco.com/en/US/products/sw/iosswrel/ps1829/products_feature_guide09186a00803066d1.html).* 

### **L2VPN Any-to-Any Interworking on Engine 5 Line Cards**

[Table 1](#page-3-0) shows the different combinations of transport types supported for L2VPN interworking on Engine 3 and Engine 5 SPA interfaces connected through an attachment circuit over MPLS or L2TPv3.

<span id="page-3-0"></span>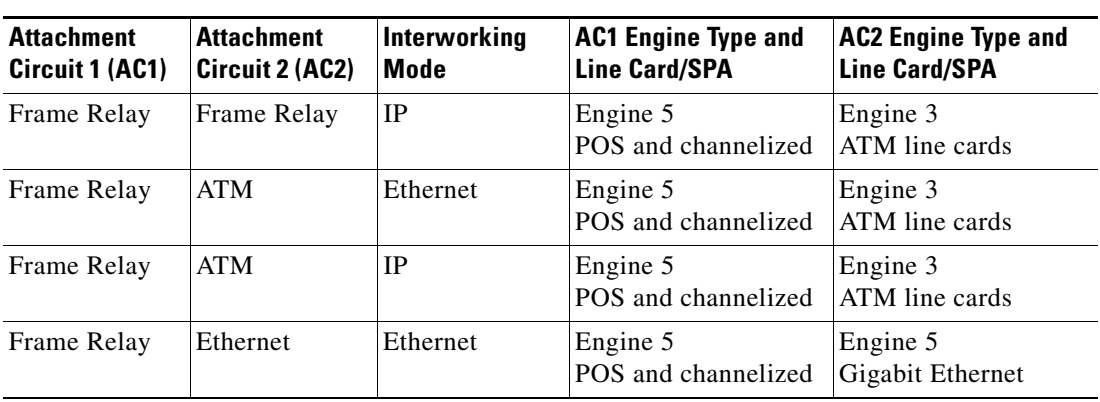

*Table 1 Engine 3 and Engine 5 Line Cards/SPAs Supported for L2VPN Interworking*

 $\overline{\phantom{a}}$ 

| <b>Attachment</b><br>Circuit 1 (AC1) | <b>Attachment</b><br>Circuit 2 (AC2) | Interworking<br><b>Mode</b> | <b>AC1 Engine Type and</b><br><b>Line Card/SPA</b> | <b>AC2 Engine Type and</b><br><b>Line Card/SPA</b> |
|--------------------------------------|--------------------------------------|-----------------------------|----------------------------------------------------|----------------------------------------------------|
| Frame Relay                          | Ethernet                             | <b>IP</b>                   | Engine 5<br>POS and channelized                    | Engine 5<br>Gigabit Ethernet                       |
| Frame Relay                          | <b>VLAN</b>                          | Ethernet                    | Engine 5<br>POS and channelized                    | Engine 5<br>Gigabit Ethernet                       |
| Frame Relay                          | VLAN                                 | IP                          | Engine 5<br>POS and channelized                    | Engine 5<br>Gigabit Ethernet                       |
| Ethernet                             | Ethernet                             | Ethernet                    | Engine 5<br>Gigabit Ethernet                       | Engine 5<br>Gigabit Ethernet                       |
| Ethernet                             | Ethernet                             | <b>IP</b>                   | Engine 5<br>Gigabit Ethernet                       | Engine 5<br>Gigabit Ethernet                       |
| Ethernet                             | <b>VLAN</b>                          | Ethernet                    | Engine 5<br>Gigabit Ethernet                       | Engine 5<br>Gigabit Ethernet                       |
| Ethernet                             | <b>VLAN</b>                          | <b>IP</b>                   | Engine 5<br>Gigabit Ethernet                       | Engine 5<br>Gigabit Ethernet                       |
| <b>ATM</b>                           | Ethernet                             | Ethernet                    | Engine 3<br>ATM line cards                         | Engine 5<br>Gigabit Ethernet                       |
| <b>ATM</b>                           | Ethernet                             | IP                          | Engine 3<br>ATM line cards                         | Engine 5<br>Gigabit Ethernet                       |

*Table 1 Engine 3 and Engine 5 Line Cards/SPAs Supported for L2VPN Interworking* 

## <span id="page-4-1"></span><span id="page-4-0"></span>**Cisco 7600 Series Routers Restrictions**

The following line cards are supported on the Cisco 7600 series router. [Table 2](#page-4-1) shows the line cards that are supported on the WAN (ATM, Frame Relay, or PPP) side of the interworking link. [Table 3](#page-5-1) shows the line cards that are supported on the Ethernet side of the interworking link.

| <b>Interworking Type</b>    | <b>Core-Facing Line Cards</b> | <b>Customer-Edge Line Cards</b> |
|-----------------------------|-------------------------------|---------------------------------|
| Ethernet (Bridged)          | Any                           | EflexWAN                        |
| (ATM and Frame Relay)       |                               | $STP-200$                       |
| IP (Routed)                 | Any                           | EflexWAN                        |
| (ATM, Frame Relay, and PPP) |                               | $\textsf{SIP-200}$              |

*Table 2 Cisco 7600 Series Routers: Supported Line Cards for the WAN Side*

ן

<span id="page-5-1"></span>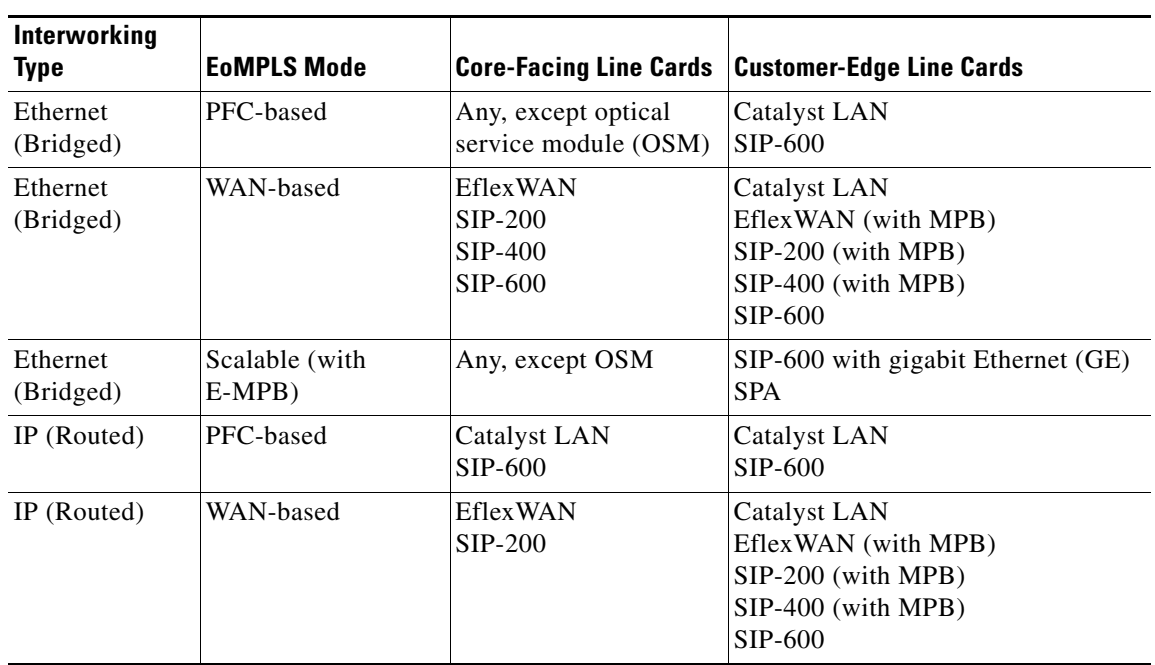

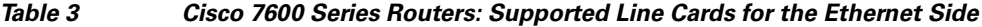

- **•** The Cisco 7600 series routers do not support L2VPN Interworking over L2TPv3.
- **•** Cisco 7600 series routers support only the following interworking types:
	- **–** Ethernet/VLAN to Frame Relay (IP and Ethernet modes)
	- **–** Ethernet/VLAN to ATM AAL5SNAP (IP and Ethernet modes)
	- **–** Ethernet/VLAN to PPP (IP only)
	- **–** Ethernet to VLAN Interworking
- **•** Cisco 7600 series routers do not support the following interworking types:
	- **–** Ethernet/VLAN to ATM AAL5MUX
	- **–** Frame Relay to PPP Interworking
	- **–** Frame Relay to ATM AAL5 Interworking
- **•** Both ends of the interworking link must be configured with the same encapsulation and interworking type:
	- **–** If you use Ethernet encapsulation, you must use the Ethernet (bridged) interworking type. If you are not using Ethernet encapsulation, you can use a bridging mechanism, such as routed bridge encapsulation (RBE).
	- **–** If you use an IP encapsulation (such as ATM or Frame Relay), you must use the IP (routed) interworking type. The PE routers negotiate the process for learning and resolving addresses.

### <span id="page-5-0"></span>**ATM AAL5 Interworking Restrictions**

The following restrictions apply to ATM AAL5 Interworking:

- **•** Cisco 12000 series Engine 5 line cards do not support L2VPN interworking on ATM. On other line cards and platforms, only ATM AAL5 VC mode is supported; ATM VP and port mode are not supported.
- **•** Switched virtual circuits (SVCs) are not supported.
- **•** Inverse ARP is not supported with IP interworking.
- **•** Customer edge (CE) routers must use point-to-point subinterfaces or static maps.
- **•** Both AAL5MUX and AAL5SNAP encapsulation are supported. In the case of AAL5MUX, no translation is needed.
- On the Cisco 12000 series Engine 3 line card, Network Layer Protocol ID (NLPID) encapsulation is not supported in routed mode; and neither NLPID nor AAL5MUX is supported in bridged mode.
- **•** In the Ethernet end-to-end over ATM scenario, the following translations are supported:
	- **–** Ethernet without LAN frame check sequence (FCS) (AAAA030080C200070000)
	- **–** Spanning tree (AAAA030080c2000E)

Everything else is dropped.

- In the IP over ATM scenario, the IPv4 (AAAA030000000800) translation is supported. Everything else is dropped.
- **•** Operation, Administration, and Management (OAM) emulation for L2VPN Interworking is the same as like-to-like. The end-to-end F5 loopback cells are looped back on the PE router. When the pseudowire is down, an F5 end-to-end segment Alarm Indication Signal (AIS)/Remote Defect Identification (RDI) is sent from the PE router to the CE router.
- Interim Local Management Interface (ILMI) can manage virtual circuits (VCs) and permanent virtual circuits (PVCs).
- **•** To enable ILMI management, configure ILMI PVC 0/16 on the PE router's ATM interface. If a PVC is provisioned or deleted, an ilmiVCCChange trap is sent to the CE router.
- Only the user side of the User-Network Interface (UNI) is supported; the network side of the UNI is not supported.

### <span id="page-6-0"></span>**Ethernet/VLAN Interworking Restrictions**

The following restrictions apply to Ethernet/VLAN interworking:

• On the Cisco 12000 series Internet router, Ethernet (bridged) interworking is not supported for L2TPv3.

In an L2VPN Interworking configuration, after you configure L2TPv3 tunnel encapsulation for a pseudowire using the **encapsulation l2tpv3** command, you cannot enter the **interworking ethernet**  command.

**•** On Ethernet SPAs on the Cisco 12000 series Internet router, the only frame format supported for L2TPv3 interworking is Ethernet Version 2 (also known as Ethernet II) with the Ether type 0x0800 value set as Internet Protocol Payload and [optionally] 802.1q VLAN.

Ethernet packets with other Ethernet frame formats are dropped.

- **•** The Cisco 10720 Internet router supports Ethernet to VLAN Interworking Ethernet only over L2TPv3.
- Ethernet interworking for a raw Ethernet port or a VLAN trunk is not supported. Traffic streams are not kept separate when traffic is sent between transport types.

Ι

- In routed mode, only one CE router can be attached to an Ethernet PE router.
- **•** There must be a one-to-one relationship between an attachment circuit and the pseudowire. Point-to-multipoint or multipoint-to-point configurations are not supported.
- Configure routing protocols for point-to-point operation on the CE routers when configuring an Ethernet to non-Ethernet setup.
- In the IP interworking mode, the IPv4 (0800) translation is supported. The PE router captures ARP (0806) packets and responds with its own MAC address (proxy ARP). Everything else is dropped.
- The Ethernet or VLAN must contain only two IP devices: PE router and CE router. The PE router performs proxy ARP and responds to all ARP requests it receives. Therefore, only one CE and one PE router should be on the Ethernet or VLAN segment.
- **•** If the CE routers are doing static routing, you can perform the following tasks:
	- **–** The PE router needs to learn the MAC address of the CE router to correctly forward traffic to it. The Ethernet PE router sends an Internet Control Message Protocol (ICMP) Router discovery protocol (RDP) solicitation message with the source IP address as zero. The Ethernet CE router responds to this solicitation message. To configure the Cisco CE router's Ethernet or VLAN interface to respond to the ICMP RDP solicitation message, issue the **ip irdp** command in interface configuration mode. If you do not configure the CE router, traffic is dropped until the CE router sends traffic toward the PE router.
	- **–** To disable the CE routers from running the router discovery protocol, issue the **ip irdp maxadvertinterval 0** command in interface mode.
- When the PE router on the Ethernet side receives a VLAN tagged packet from the CE router, the PE router removes the VLAN tag from the Ethernet frame from the CE router. In the reverse direction, the PE router adds the VLAN tag to the frames before sending the frame to the CE router. The VLAN tag needs to be inserted or removed in this way when you configure VLAN to Ethernet interworking, VLAN to Frame Relay, or ATM using Ethernet (bridged) interworking.

This restriction applies if you configure interworking between Ethernet and VLAN with Catalyst switches as the CE routers. The spanning tree protocol is supported for Ethernet interworking. Ethernet interworking between an Ethernet port and a VLAN supports spanning tree protocol only on VLAN 1. Configure VLAN 1 as a nonnative VLAN.

- **•** In bridged interworking from VLAN to Frame Relay, the Frame Relay PE router does not strip off VLAN tags from the Ethernet traffic it receives.
- When you change the interworking configuration on an Ethernet PE router, clear the ARP entry on the adjacent CE router so that it can learn the new MAC address. Otherwise, you might experience traffic drops.

### <span id="page-7-0"></span>**Frame Relay Interworking Restrictions**

The following restrictions apply to Frame Relay interworking:

- **•** The attachment circuit maximum transmission unit (MTU) sizes must match when you connect them over MPLS. By default, the MTU size associated with a Frame Relay DLCI is the interface MTU. This may cause problems, for example, when connecting some DLCIs on a PoS interface (with a default MTU of 4470 bytes) to Ethernet or VLAN (with a default MTU of 1500 bytes) and other DLCIs on the same PoS interface to ATM (with a default MTU of 4470 bytes). To avoid reducing all the interface MTUs to the lowest common denominator (1500 bytes in this case), you can specify the MTU for individual DLCIs using the **mtu** command.
- **•** Only DLCI mode is supported. Port mode is not supported.
- **•** Configure Frame Relay switching to use DCE or Network-to-Network Interface (NNI). DTE mode does not report status in the Local Management Interface (LMI) process. If a Frame Relay over MPLS circuit goes down and the PE router is in DTE mode, the CE router is never informed of the disabled circuit. You must configure the **frame-relay switching** command in global configuration mode in order to configure DCE or NNI.
- **•** Frame Relay policing is non-distributed on the Cisco 7500 series routers. If you enable Frame Relay policing, traffic is sent to the RSP for processing.
- **•** Inverse ARP is not supported with IP interworking. CE routers must use point-to-point subinterfaces or static maps.
- The PE router automatically supports translation of both the Cisco encapsulations and the Internet Engineering Task Force (IETF) encapsulations that come from the CE, but translates only to IETF when sending to the CE router. This is not a problem for the Cisco CE router, because it can handle IETF encapsulation on receipt even if it is configured to send Cisco encapsulation.
- **•** With Ethernet interworking, the following translations are supported:
	- **–** Ethernet without LAN FCS (0300800080C20007 or 6558)
	- **–** Spanning tree (0300800080C2000E or 4242)
	- All other translations are dropped.
- With IP interworking, the IPv4 (03CC or 0800) translation is supported. All other translations are dropped.
- PVC status signaling works the same way as in like-to-like case. The PE router reports the PVC status to the CE router, based on the availability of the pseudowire. PVC status detected by the PE router will also be reflected into the pseudowire. LMI to OAM interworking is supported when you connect Frame Relay to ATM.

### <span id="page-8-1"></span>**PPP Interworking Restrictions**

The following restrictions apply to PPP interworking:

- There must be a one-to-one relationship between a PPP session and the pseudowire. Multiplexing of multiple PPP sessions over the pseudowire is not supported.
- **•** There must be a one-to-one relationship between a PPP session and a Frame Relay DLCI. Each Frame Relay PVC must have only one PPP session.
- Only IP (IPv4 (0021) interworking is supported. Link Control Protocol (LCP) packets and Internet Protocol Control Protocol (IPCP) packets are terminated at the PE router. Everything else is dropped.
- **•** Proxy IPCP is automatically enabled on the PE router when IP interworking is configured on the pseudowire.
- **•** By default, the PE router assumes that the CE router knows the remote CE router's IP address.
- **•** Password Authentication Protocol (PAP) and Challenge-Handshake Authentication Protocol (CHAP) authentication are supported.

# <span id="page-8-0"></span>**Information About L2VPN Interworking**

The following sections provide an introduction to L2VPN interworking.

Ι

- **•** [Overview of L2VPN Interworking, page 10](#page-9-0)
- **•** [L2VPN Interworking Modes, page 10](#page-9-1)

### <span id="page-9-0"></span>**Overview of L2VPN Interworking**

Layer 2 transport over MPLS and IP already exists for like-to-like attachment circuits, such as Ethernet-to-Ethernet or PPP-to-PPP. L2VPN Interworking builds on this functionality by allowing disparate attachment circuits to be connected. An interworking function facilitates the translation between the different Layer 2 encapsulations. [Figure 1](#page-9-2) is an example of Layer 2 interworking, where ATM and Frame Relay packets travel over the MPLS cloud.

<span id="page-9-2"></span>*Figure 1 ATM to Frame Relay Interworking Example*

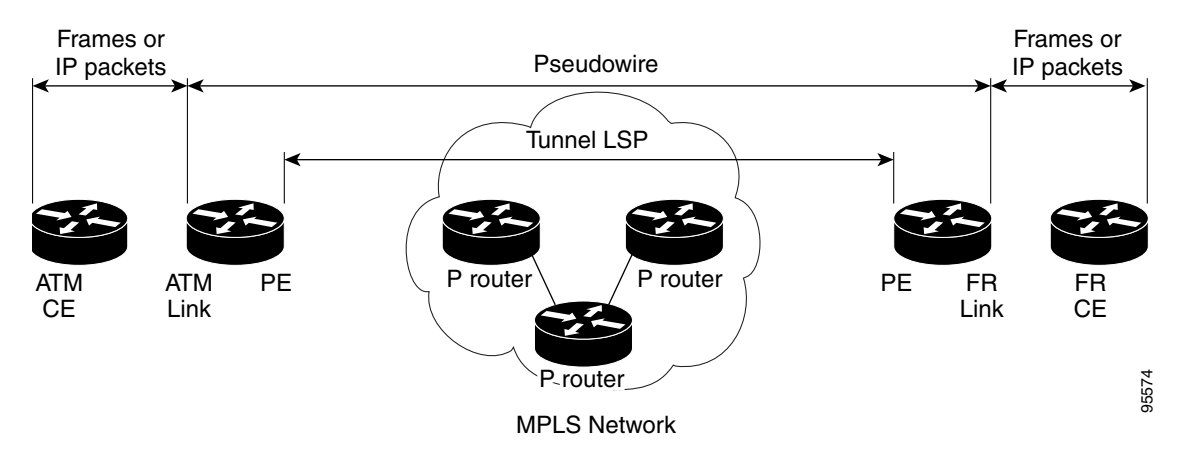

The L2VPN Interworking feature supports Ethernet, 802.1Q (VLAN), Frame Relay, ATM AAL5, and PPP attachment circuits over MPLS and L2TPv3. The features and restrictions for like-to-like functionality also apply to L2VPN Interworking.

### <span id="page-9-1"></span>**L2VPN Interworking Modes**

L2VPN Interworking works in either Ethernet ("bridged") mode or IP ("routed") mode. You specify the mode by issuing the **interworking** {**ethernet** | **ip**} command in pseudowire-class configuration mode.

The **interworking** command causes the attachment circuits to be terminated locally. The two keywords perform the following functions:

- **•** The **ethernet** keyword causes Ethernet frames to be extracted from the attachment circuit and sent over the pseudowire. Ethernet end-to-end transmission is assumed. Attachment circuit frames that are not Ethernet are dropped. In the case of VLAN, the VLAN tag is removed, leaving an untagged Ethernet frame.
- **•** The **ip** keyword causes IP packets to be extracted from the attachment circuit and sent over the pseudowire. Attachment circuit frames that do not contain IPv4 packets are dropped.

The supported L2VPN Interworking features are listed in [Table 4](#page-10-0).

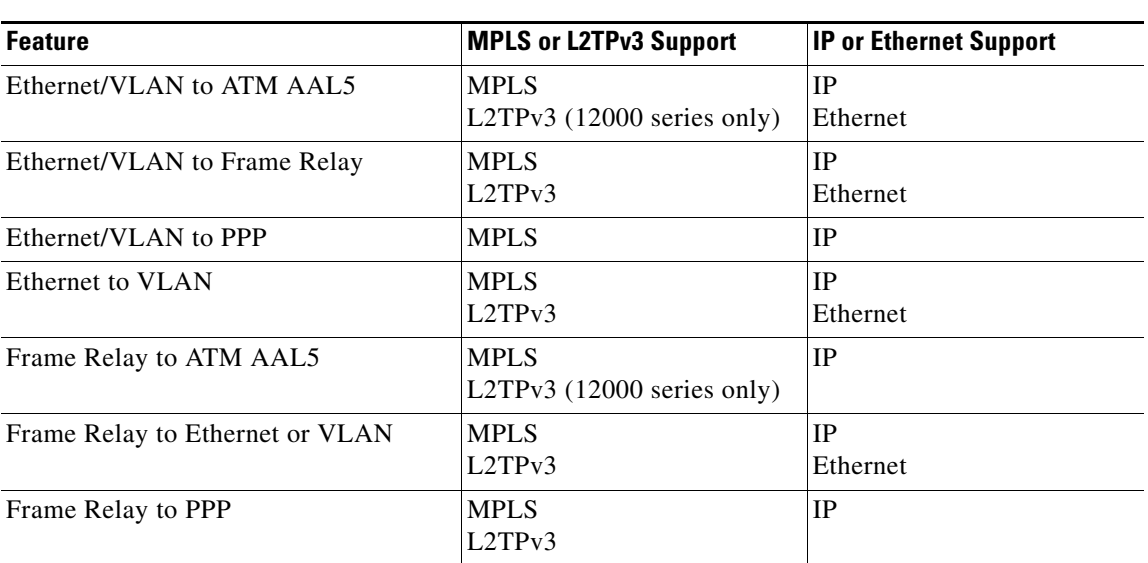

#### <span id="page-10-0"></span>*Table 4 L2VPN Interworking Supported Features*

Note: On the Cisco 12000 series Internet router:

- **•** Ethernet (bridged) interworking is not supported for L2TPv3.
- IP (routed) interworking is not supported in an L2TPv3 pseudowire configured for data sequencing (using the **sequencing** command).

**Note** The Cisco 7600 series routers do not support L2VPN Interworking over L2TPv3.

The following sections explain more about Ethernet and IP interworking modes.

### **Ethernet Interworking**

I

Ethernet Interworking is also called bridged interworking. Ethernet frames are bridged across the pseudowire. The CE routers could be natively bridging Ethernet or could be routing using a bridged encapsulation model, such as Bridge Virtual Interface (BVI) or RBE. The PE routers operate in Ethernet like-to-like mode.

This mode is used to offer the following services:

- LAN services—An example is an enterprise that has several sites, where some sites have Ethernet connectivity to the service provider (SP) network and others have ATM connectivity. The enterprise wants LAN connectivity to all its sites. In this case, traffic from the Ethernet or VLAN of one site can be sent through the IP/MPLS network and encapsulated as bridged traffic over an ATM VCof another site.
- Connectivity services—An example is an enterprise that has different sites that are running an Internal Gateway Protocol (IGP) routing protocol, which has incompatible procedures on broadcast and nonbroadcast links. The enterprise has several sites that are running an IGP, such as Open Shortest Path First (OSPF) or Intermediate System to Intermediate System (IS-IS), between the sites. In this scenario, some of the procedures (such as route advertisement or designated router)

Ι

depend on the underlying Layer 2 protocol and are different for a point-to-point ATM connection versus a broadcast Ethernet connection. Therefore, the bridged encapsulation over ATM can be used to achieve homogenous Ethernet connectivity between the CE routers running the IGP.

### **IP Interworking**

IP Interworking is also called routed interworking. The CE routers encapsulate IP on the link between the CE and PE routers. A new VC type is used to signal the IP pseudowire in MPLS and L2TPv3. Translation between the Layer 2 and IP encapsulations across the pseudowire is required. Special consideration needs to be given to address resolution and routing protocol operation, because these are handled differently on different Layer 2 encapsulations.

This mode is used to provide IP connectivity between sites, regardless of the Layer 2 connectivity to these sites. It is different from a Layer 3 VPN because it is point-to-point in nature and the service provider does not maintain any customer routing information.

Address resolution is encapsulation dependent:

- **•** Ethernet uses ARP
- **•** Frame Relay and ATM use Inverse ARP
- **•** PPP uses IPCP

Therefore, address resolution must be terminated on the PE router. End-to-end address resolution is not supported. Routing protocols operate differently over broadcast and point-to-point media. For Ethernet, the CE routers must either use static routing or configure the routing protocols to treat the Ethernet side as a point-to-point network.

# <span id="page-11-0"></span>**How to Configure L2VPN Interworking**

The following sections explain the tasks you can perform to configure L2VPN Interworking:

- **•** [Configuring L2VPN Interworking, page 12](#page-11-1) (required)
- [Configuring Static IP Addresses for L2VPN Interworking for PPP, page 13](#page-12-0) (optional)
- [Verifying the L2VPN Interworking Configuration, page 14](#page-13-0) (optional)

### <span id="page-11-1"></span>**Configuring L2VPN Interworking**

Configuring the L2VPN Interworking feature requires that you add the **interworking** command to the list of commands that make up the pseudowire. The steps for configuring the pseudowire for L2VPN Interworking are included in this section. You use the **interworking** command as part of the overall AToM or L2TPv3 configuration. For specific instructions on configuring Any Transport over MPLS (AToM) or L2TPv3, see the following documents:

- **•** *[Layer 2 Tunnel Protocol Version 3](http://www.cisco.com/en/US/products/sw/iosswrel/ps1829/products_feature_guide09186a00803bf3dc.html)*
- **•** *[Any Transport over MPLS](http://www.cisco.com/en/US/products/sw/iosswrel/ps1829/products_feature_guide09186a0080223a1b.html#wp1115689)*

### **SUMMARY STEPS**

- **1. enable**
- **2. configure terminal**

 $\mathbf{I}$ 

 $\overline{\phantom{a}}$ 

- **3. hw-module slot** *slot-number* **np mode feature**
- **4. pseudowire-class** *name*
- **5. encapsulation** {**mpls** | **l2tpv3**}
- **6. interworking** {**ethernet** | **ip**}

### **DETAILED STEPS**

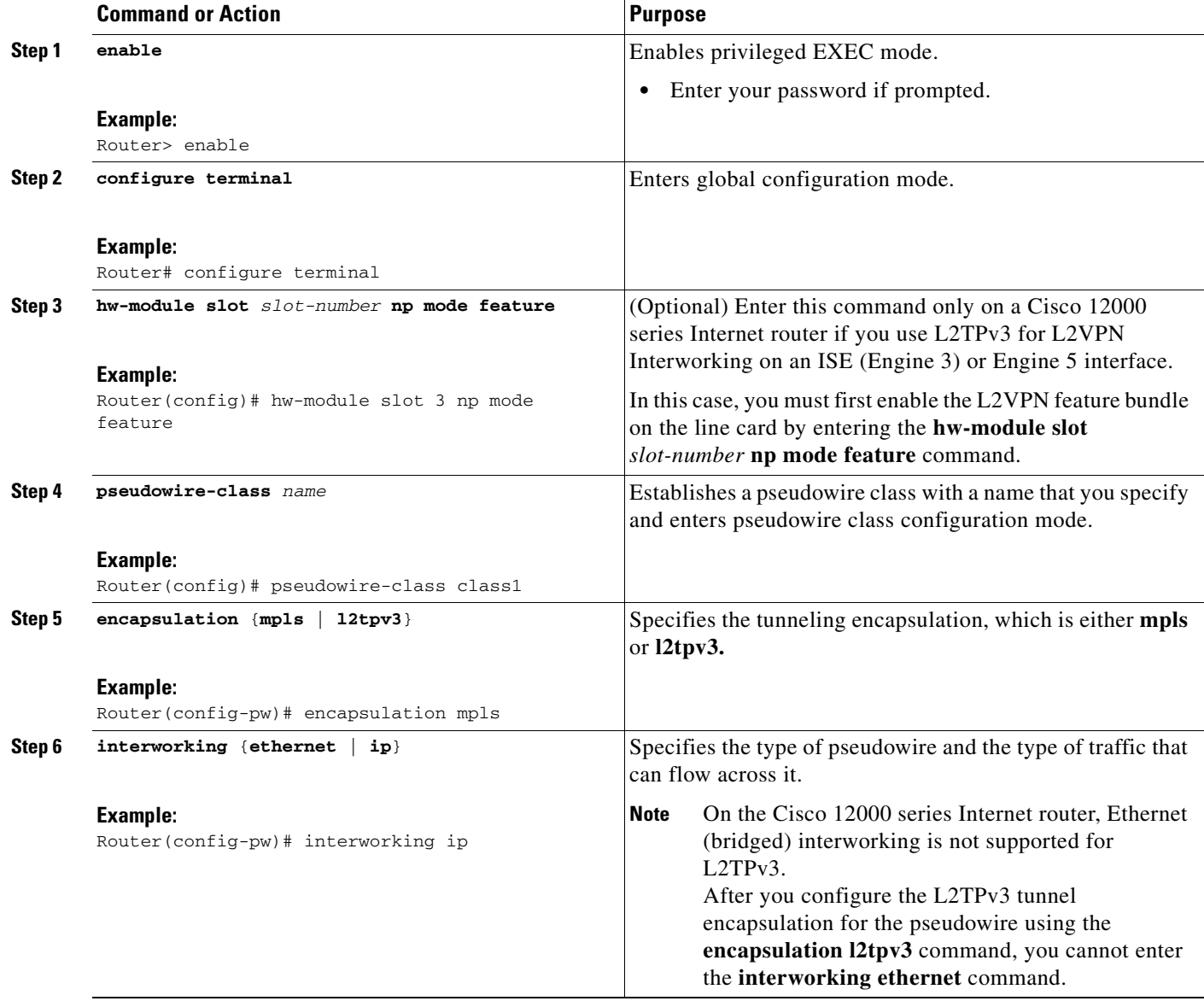

## <span id="page-12-0"></span>**Configuring Static IP Addresses for L2VPN Interworking for PPP**

If the PE router needs to perform address resolution with the local CE router for PPP, you can configure the remote CE router's IP address on the PE router. Issue the **ppp ipcp address proxy** command with the remote CE router's IP address on the PE router's xconnect PPP interface. The following example shows a sample configuration:

ן

```
pseudowire-class ip-interworking
 encapsulation mpls
interworking ip
interface Serial2/0
encapsulation ppp
xconnect 10.0.0.2 200 pw-class ip-interworking
ppp ipcp address proxy 10.65.32.14
```
You can also configure the remote CE router's IP address on the local CE router with the **peer default ip address** command if the local CE router performs address resolution.

## <span id="page-13-0"></span>**Verifying the L2VPN Interworking Configuration**

To verify the L2VPN Interworking configuration, you can use the following commands.

### **SUMMARY STEPS**

- **1. show l2tun session all** (L2TPv3 only)
- **2. show arp**
- **3. ping**
- **4. show l2tun session interworking** (L2TPv3 only)
- **5. show mpls l2transport vc detail** (AToM only)

### **DETAILED STEPS**

**Step 1 show l2tun session all (L2TPv3 only)** 

For L2TPv3, you can verify the L2VPN Interworking configuration using the **show l2tun session all** command on the PE routers.

a ka

In the following example, the interworking type is shown in bold.

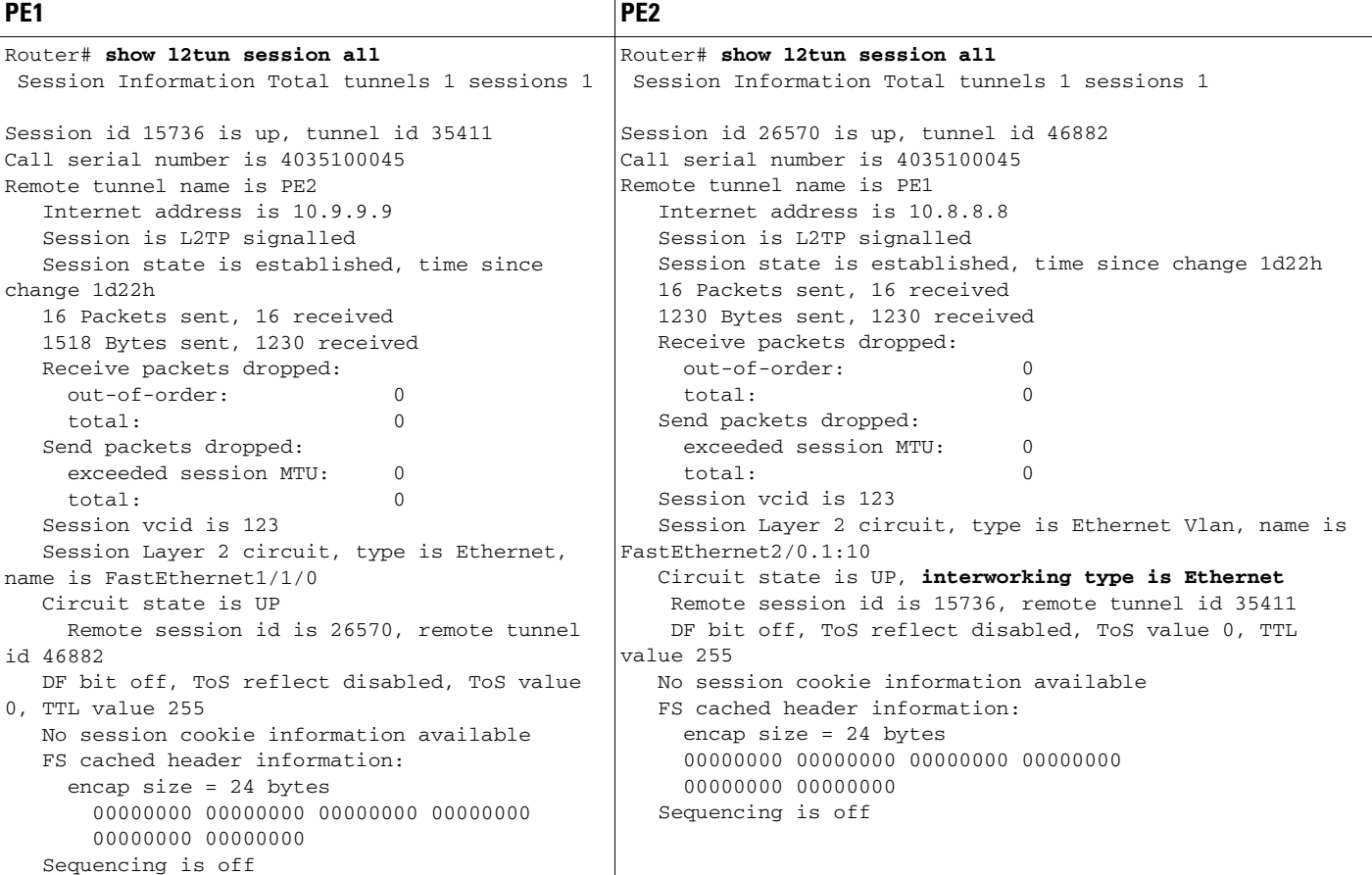

### **Step 2 show arp**

You can issue **show arp** command between the CE routers to ensure that data is being sent:

Router# **show arp**

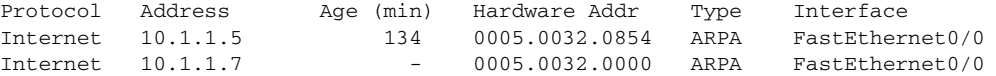

### **Step 3 ping**

 $\Gamma$ 

You can issue ping command between the CE routers to ensure that data is being sent:

Router# **ping 10.1.1.5**

Type escape sequence to abort. Sending 5, 100-byte ICMP Echos to 10.1.1.5, timeout is 2 seconds: !!!!! Success rate is 100 percent (5/5), round-trip min/avg/max = 1/2/4 ms

### **Step 4 show l2tun session interworking (L2TPv3 only)**

To verify that the interworking type is correctly set, use the **show l2tun session interworking** command. Enter the command on the PE routers that are performing the interworking translation.

ן

- In Example 1, the PE router performs the raw Ethernet translation. The command output displays the interworking type with a dash (-).
- **•** In Example 2, the PE router performs the Ethernet VLAN translation. The command output displays the interworking type as ETH.

#### *Example 1 Command Output for Raw Ethernet Translation*

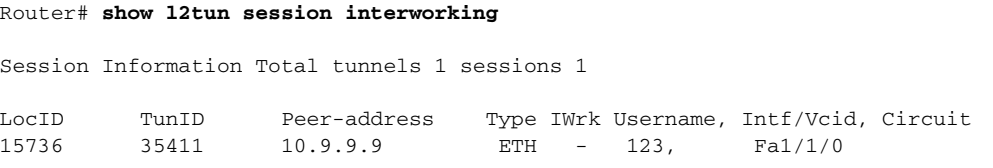

#### *Example 2 Command Output for Ethernet VLAN Translation*

#### Router# **show l2tun session interworking**

Session Information Total tunnels 1 sessions 1

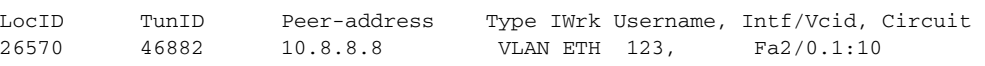

#### **Step 5 show mpls l2transport vc detail** (AToM only)

You can verify the AToM configuration by using the **show mpls l2transport vc detail** command. In the following example, the interworking type is shown in bold.

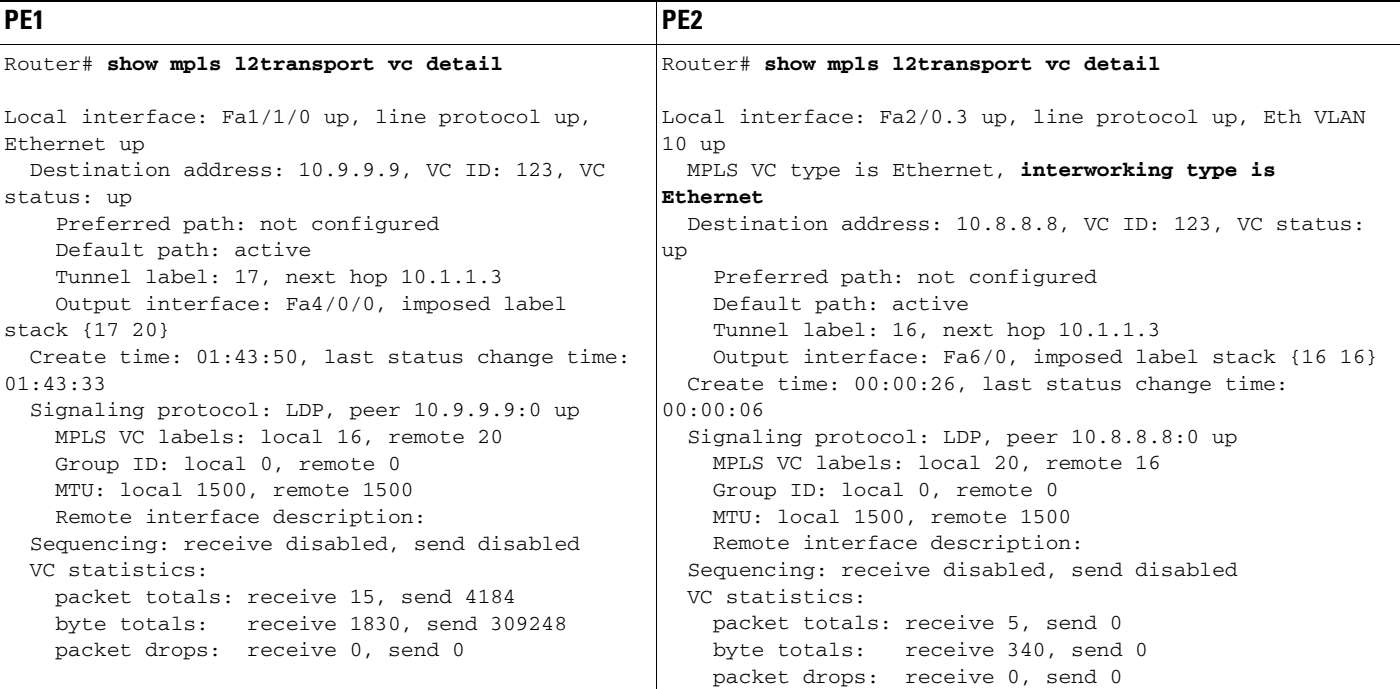

# <span id="page-15-0"></span>**Configuration Examples for L2VPN Interworking**

The following sections show examples of L2VPN Interworking:

 $\Gamma$ 

- **•** [Ethernet to VLAN over L2TPV3 \(Bridged\): Example, page 17](#page-16-0)
- **•** [Ethernet to VLAN over AToM \(Bridged\): Example, page 18](#page-17-0)
- **•** [Frame Relay to VLAN over L2TPV3 \(Routed\): Example, page 18](#page-17-1)
- **•** [Frame Relay to VLAN over AToM \(Routed\): Example, page 19](#page-18-0)
- **•** [Frame Relay to ATM AAL5 over AToM \(Routed\): Example, page 19](#page-18-1)
- **•** [VLAN to ATM AAL5 over AToM \(Bridged\): Example, page 20](#page-19-0)
- **•** [Frame Relay to PPP over L2TPv3 \(Routed\): Example, page 21](#page-20-0)
- **•** [Frame Relay to PPP over AToM \(Routed\): Example, page 22](#page-21-0)
- **•** [Ethernet/VLAN to PPP over AToM \(Routed\): Example, page 23](#page-22-1)

## <span id="page-16-0"></span>**Ethernet to VLAN over L2TPV3 (Bridged): Example**

The following example shows the configuration of Ethernet to VLAN over L2TPv3:

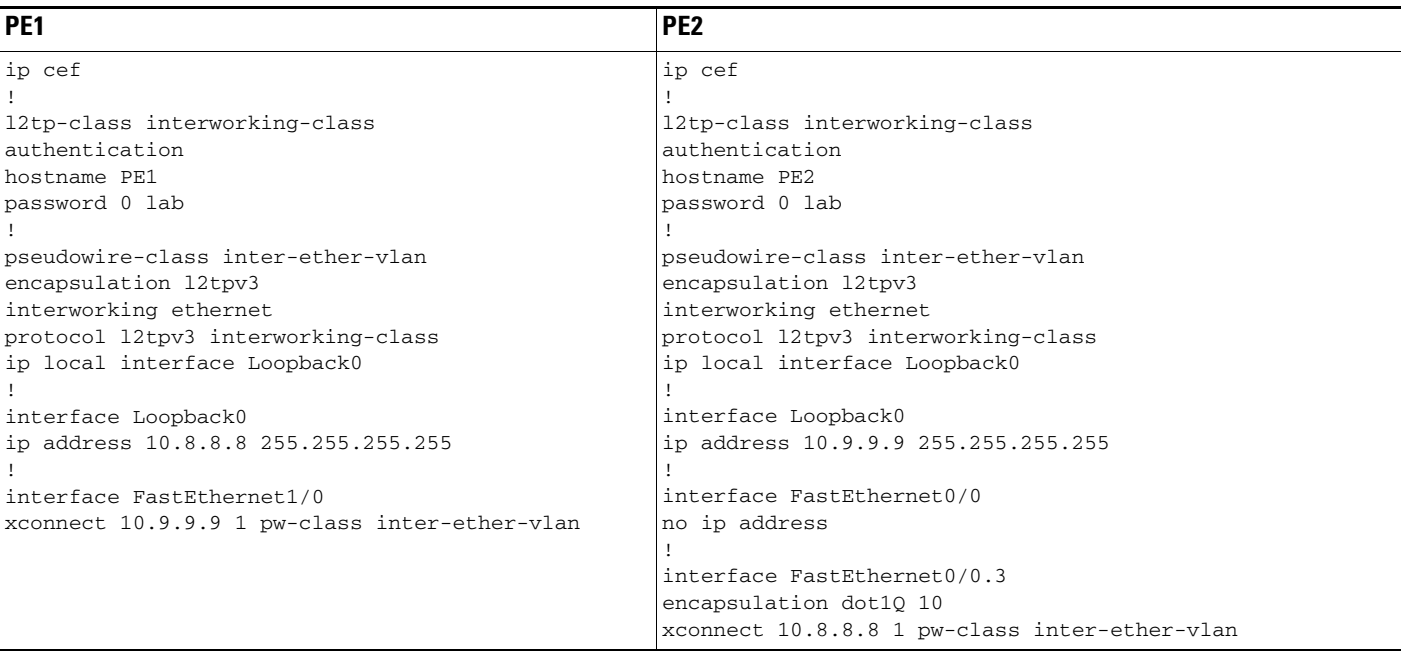

 $\mathsf I$ 

## <span id="page-17-0"></span>**Ethernet to VLAN over AToM (Bridged): Example**

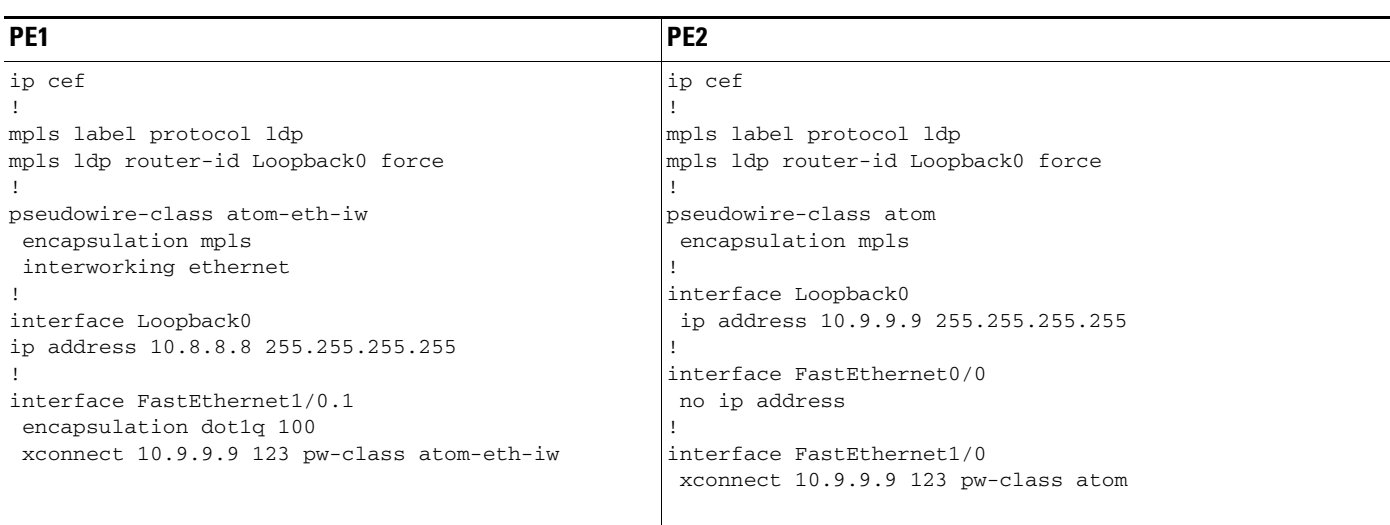

The following example shows the configuration of Ethernet to VLAN over AToM:

## <span id="page-17-1"></span>**Frame Relay to VLAN over L2TPV3 (Routed): Example**

The following example shows the configuration of Frame Relay to VLAN over L2TPv3:

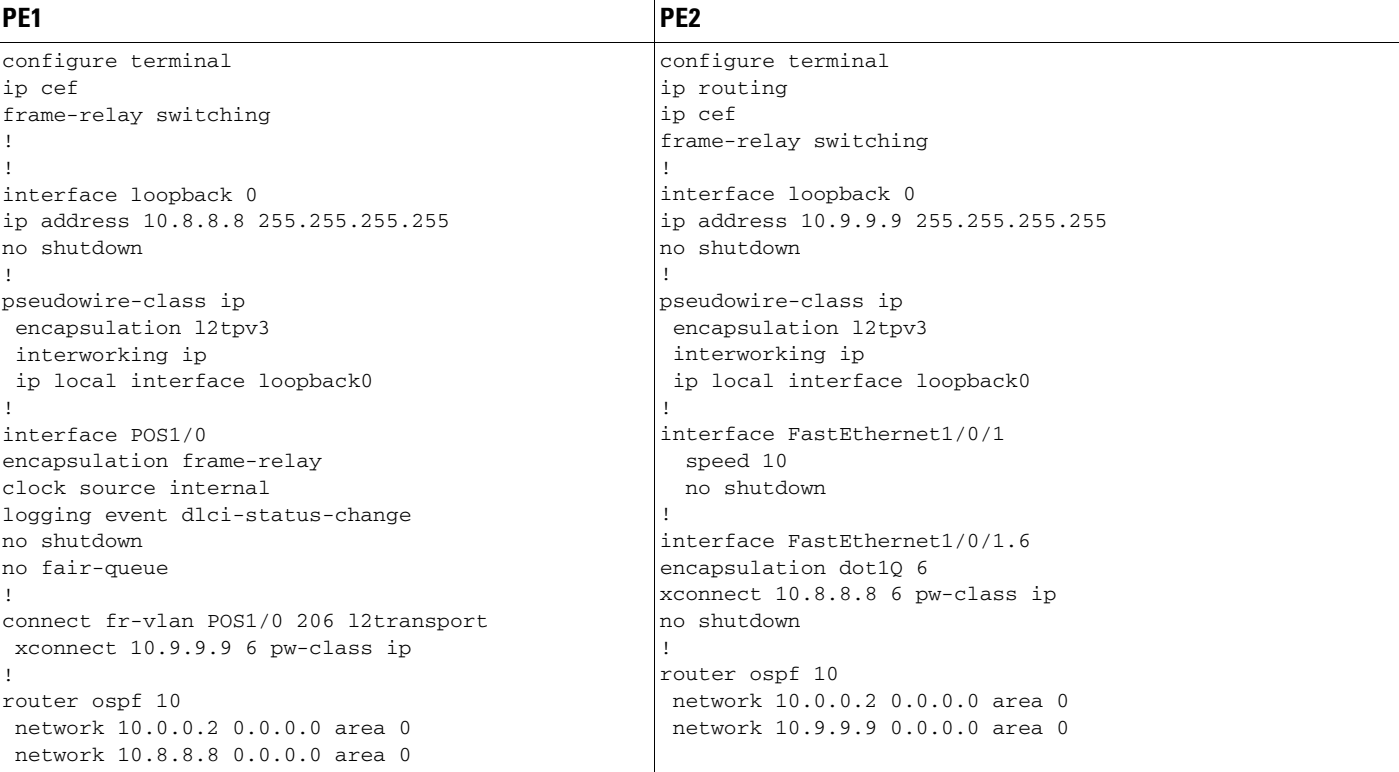

## <span id="page-18-0"></span>**Frame Relay to VLAN over AToM (Routed): Example**

The following example shows the configuration of Frame Relay to VLAN over AToM:

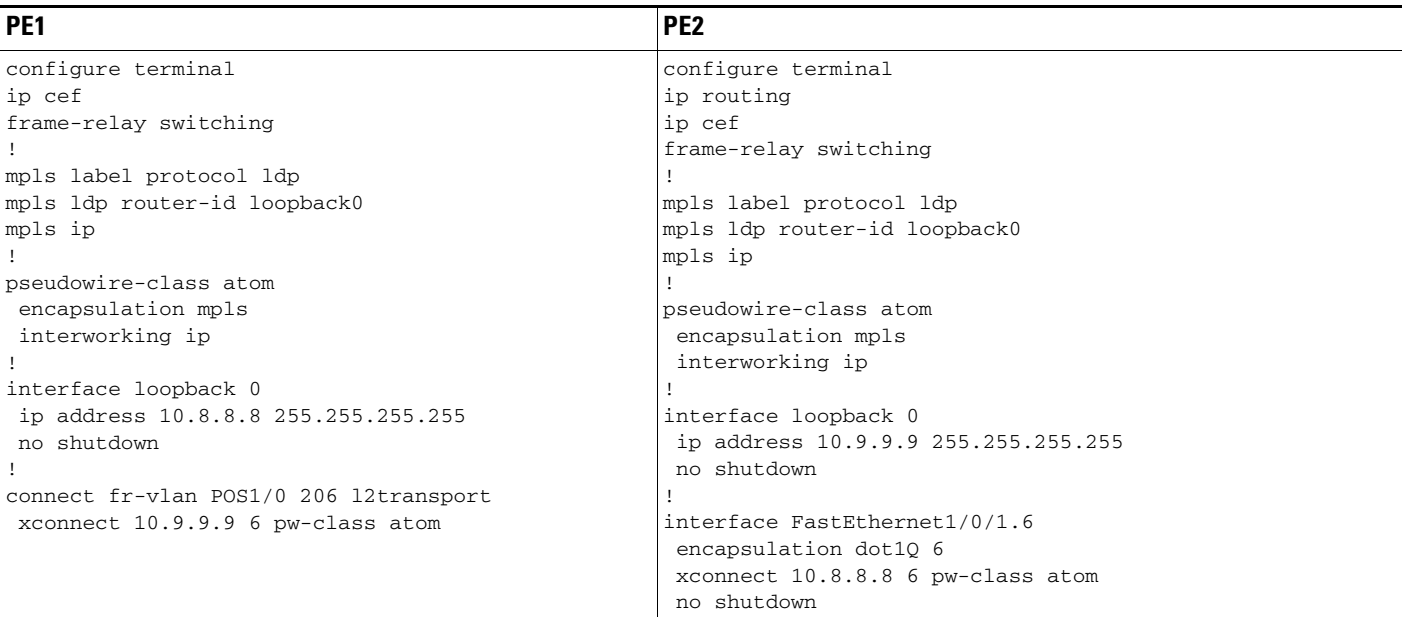

## <span id="page-18-1"></span>**Frame Relay to ATM AAL5 over AToM (Routed): Example**

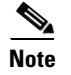

 $\overline{\phantom{a}}$ 

**Note** Frame Relay to ATM AAL5 is available only with AToM in IP mode.

 $\mathsf I$ 

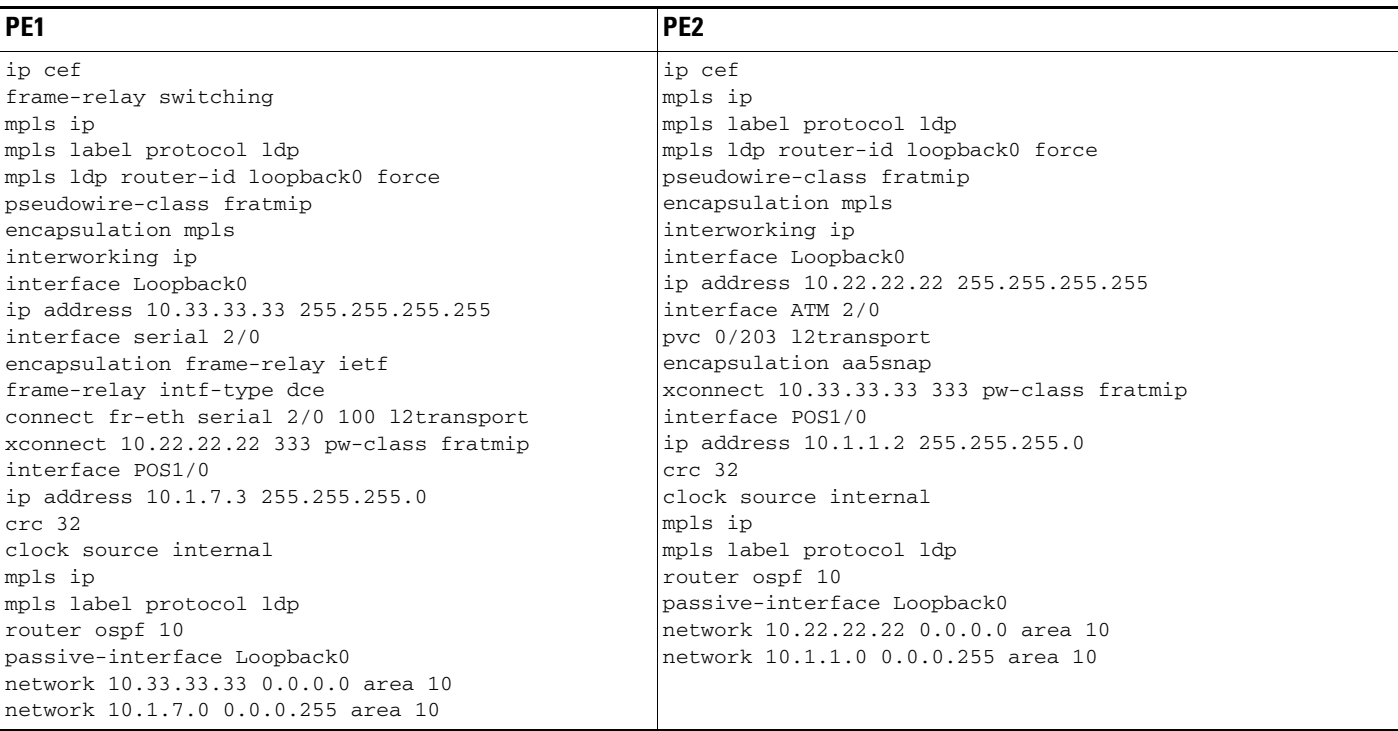

The following example shows the configuration of Frame Relay to ATM AAL5 over AToM:

## <span id="page-19-0"></span>**VLAN to ATM AAL5 over AToM (Bridged): Example**

The following example shows the configuration of VLAN to ATM AAL5 over AToM:

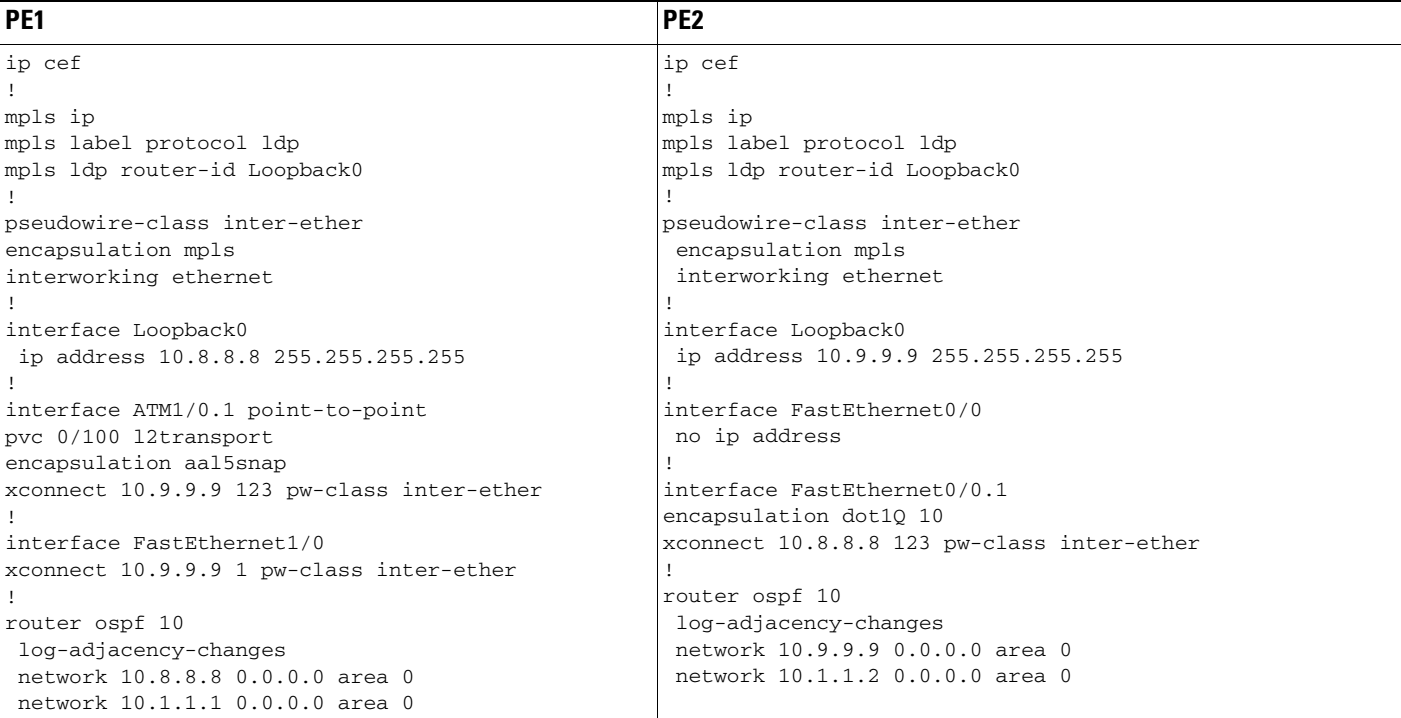

 $\mathbf{I}$ 

# <span id="page-20-0"></span>**Frame Relay to PPP over L2TPv3 (Routed): Example**

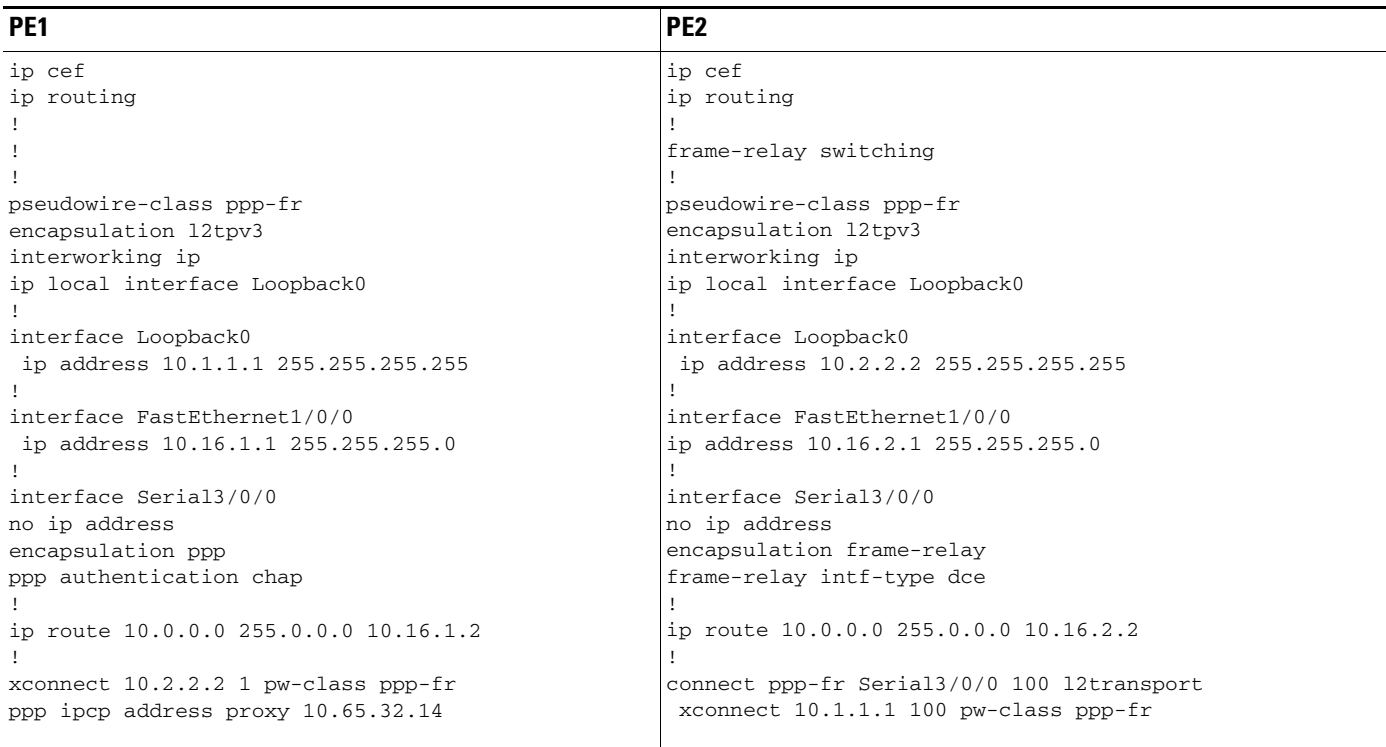

The following example shows the configuration of Frame Relay to PPP over L2TPv3:

 $\mathsf I$ 

# <span id="page-21-0"></span>**Frame Relay to PPP over AToM (Routed): Example**

The following example shows the configuration of Frame Relay to PPP over AToM:

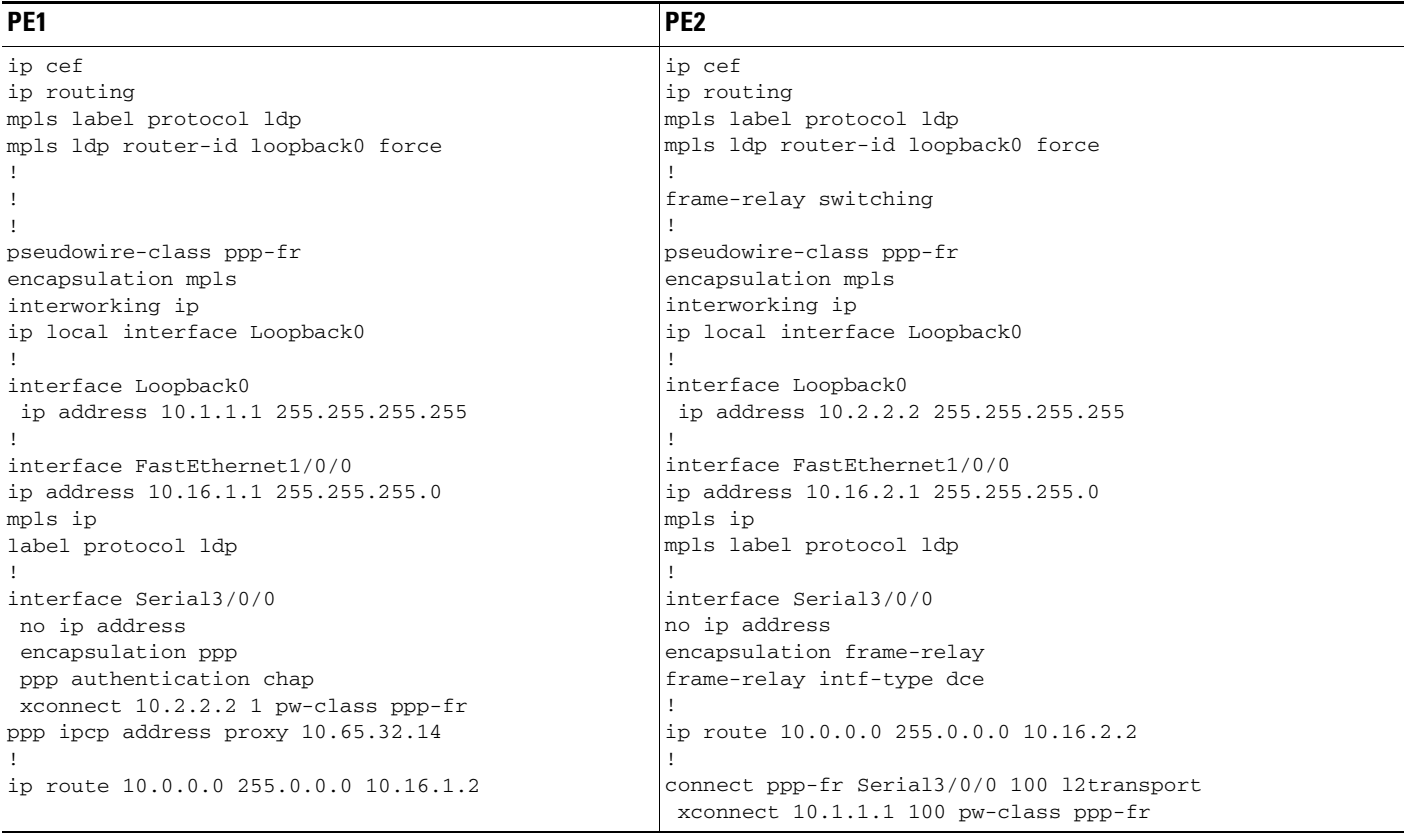

П

# <span id="page-22-1"></span>**Ethernet/VLAN to PPP over AToM (Routed): Example**

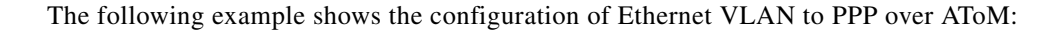

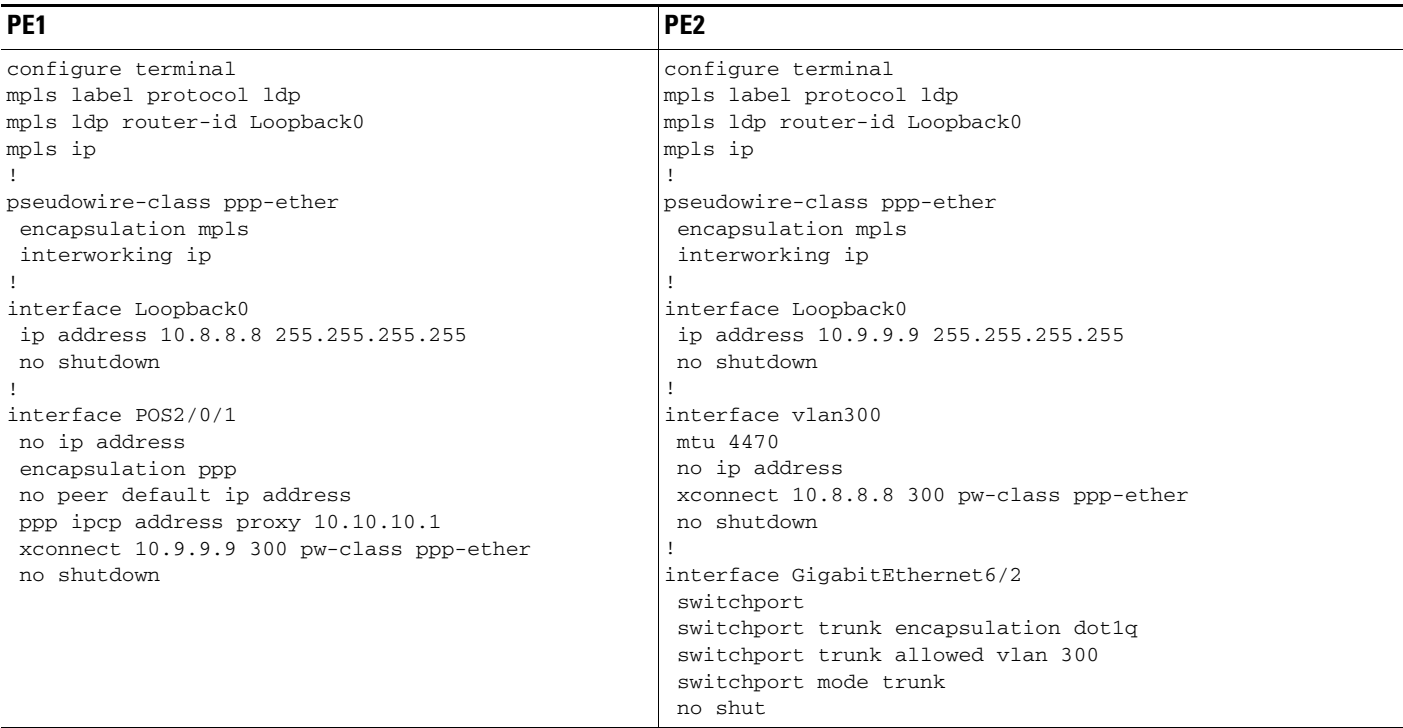

# <span id="page-22-0"></span>**Additional References**

The following sections provide references related to the L2VPN Interworking feature.

# **Related Documents**

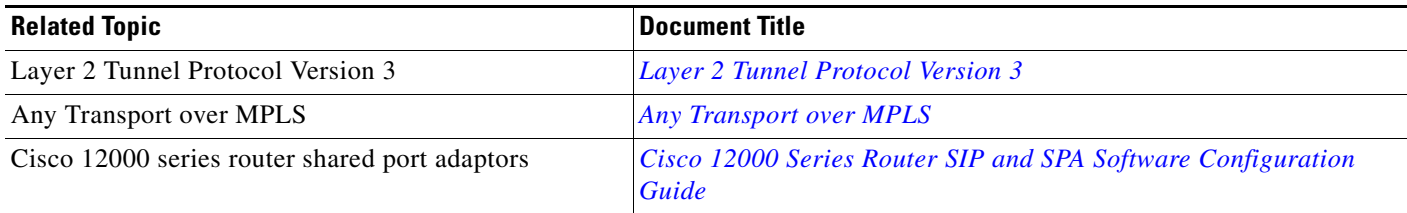

# **Standards**

 $\overline{\phantom{a}}$ 

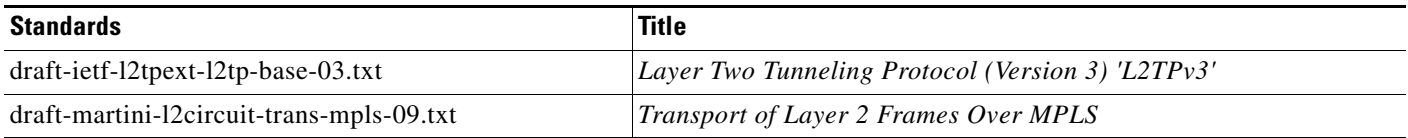

**College** 

 $\mathsf I$ 

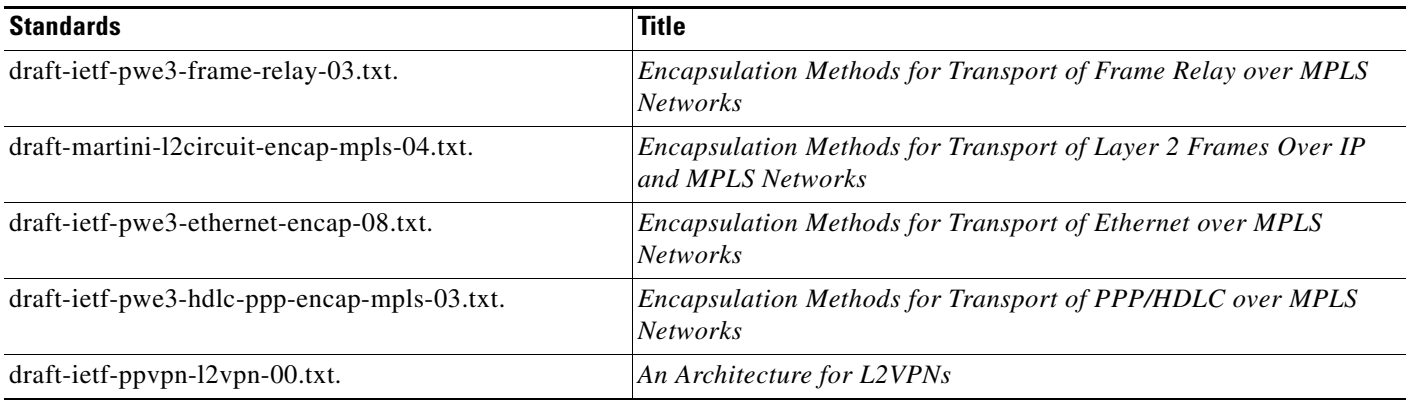

# **MIBs**

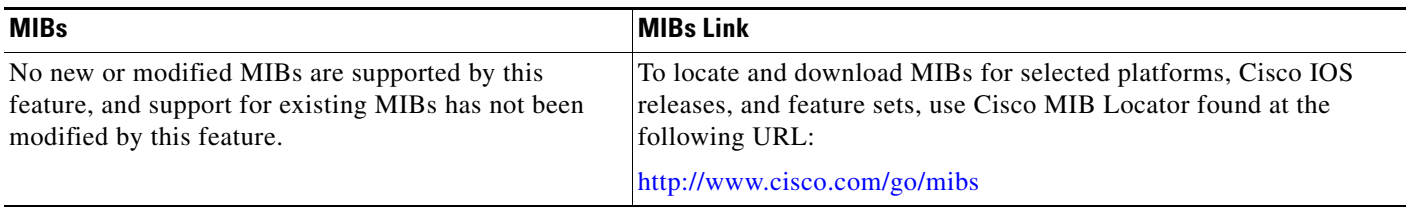

# **RFCs**

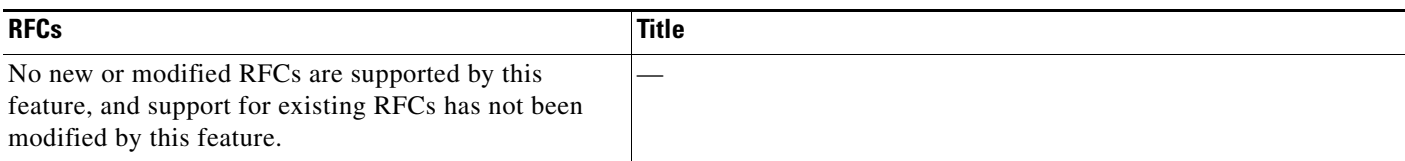

# **Technical Assistance**

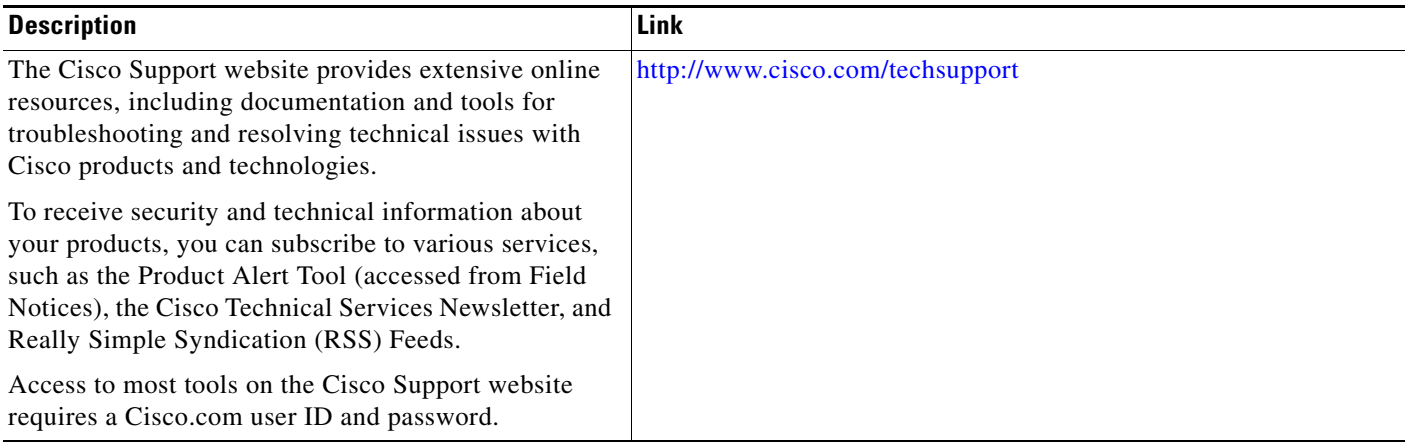

 $\overline{\phantom{a}}$ 

# <span id="page-24-0"></span>**Command Reference**

This section documents only commands that are new or modified.

- **• [debug frame-relay pseudowire](#page-25-0)**
- **• [debug ssm](#page-27-0)**
- **• [interworking](#page-31-0)**
- **• [mtu](#page-33-0)**
- **• [show l2tun session](#page-35-0)**
- **• [show l2tun tunnel](#page-40-0)**
- **• [show mpls l2transport vc](#page-47-0)**

Ι

# <span id="page-25-0"></span>**debug frame-relay pseudowire**

To display events and error conditions that occur when binding a Frame Relay data-link connection identifier (DLCI) to a pseudowire, use the **debug frame-relay pseudowire** command in privileged EXEC mode. To disable the display of these events and error conditions, use the **no** form of this command.

**debug frame-relay pseudowire**

**no debug frame-relay pseudowire**

- **Syntax Description** This command contains no arguments or keywords.
- **Command Default** DLCI events and errors are not displayed.

**Command Modes** Privileged EXEC (#)

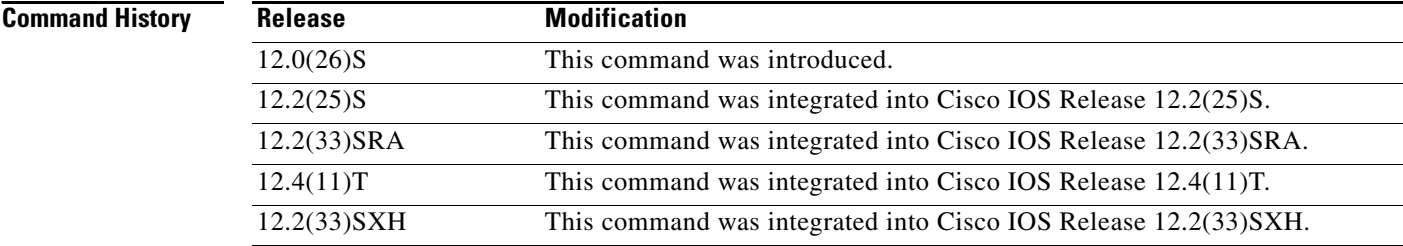

**Usage Guidelines** The following are examples of Frame Relay pseudowire events:

- **•** Command-line interface (CLI) provisioning events
- **•** Pseudowire circuit status updates
- **•** Failures occurring during the management of these events

**Examples** The following example enables the display of Frame Relay pseudowire events. In this example, the interface has been shut down and then enabled.

> Router# **debug frame-relay pseudowire** Router(config)# **interface hssi1/0/0**  Router(config-if)# **shutdown**

09:18:33.303: FRoPW [10.15.15.15, 100]: acmgr\_circuit\_down 09:18:33.303: FRoPW [10.15.15.15, 100]: SW AC update circuit state to down 09:18:33.303: FRoPW [10.15.15.15, 100]: Setting connection DOWN 09:18:35.299: %LINK-5-CHANGED: Interface Hssi1/0/0, changed state to administratively down 09:18:36.299: %LINEPROTO-5-UPDOWN: Line protocol on Interface Hssi1/0/0, changed state to down

 $\overline{\phantom{a}}$ 

Router(config-if)# **no shutdown** 

```
09:18:41.919: %LINK-3-UPDOWN: Interface Hssi1/0/0, changed state to up 
09:18:41.919: FRoPW [10.15.15.15, 100]: Local up, sending acmgr_circuit_up 
09:18:41.919: FRoPW [10.15.15.15, 100]: Setting pw segment UP 
09:18:41.919: FRoPW [10.15.15.15, 100]: PW nni_pvc_status set ACTIVE 
09:18:41.919: label_oce_get_label_bundle: flags 14 label 28 
09:18:42.919: %LINEPROTO-5-UPDOWN: Line protocol on Interface Hssi1/0/0, changed state to 
up
```
Table 5 describes the significant fields shown in the display.

*Table 5 debug frame-relay pseudowire Field Descriptions*

| <b>Field</b>       | <b>Description</b>                                                                                     |
|--------------------|----------------------------------------------------------------------------------------------------|
| Time $(09:8:41)$   | When the event occurred (in hours, minutes, and seconds).                                              |
| [10.15.15.15, 100] | $(10.15.15.15$ is the IP address of the peer provider edge (PE) router.                                |
|                    | 100 is the DLCI number of the Frame Relay permanent virtual circuit (PVC)<br>used for this pseudowire. |

ן

# <span id="page-27-0"></span>**debug ssm**

To display diagnostic information about the Segment Switching Manager (SSM) for switched Layer 2 segments, use the **debug ssm** command in privileged EXEC mode. To disable debugging, use the **no** form of this command.

- **debug ssm** {**cm errors** | **cm events** | **fhm errors** | **fhm events** | **sm errors** | **sm events** | **sm counters** | **xdr**}
- **no debug ssm** {**cm errors** | **cm events** | **fhm errors** | **fhm events** | **sm errors** | **sm events** | **sm counters** | **xdr**}

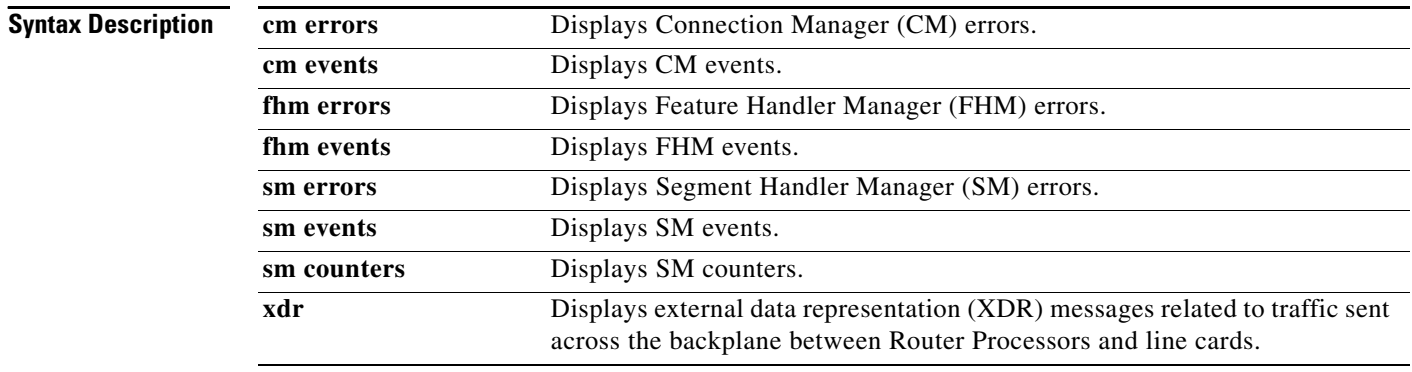

### **Command Modes** Privileged EXEC (#)

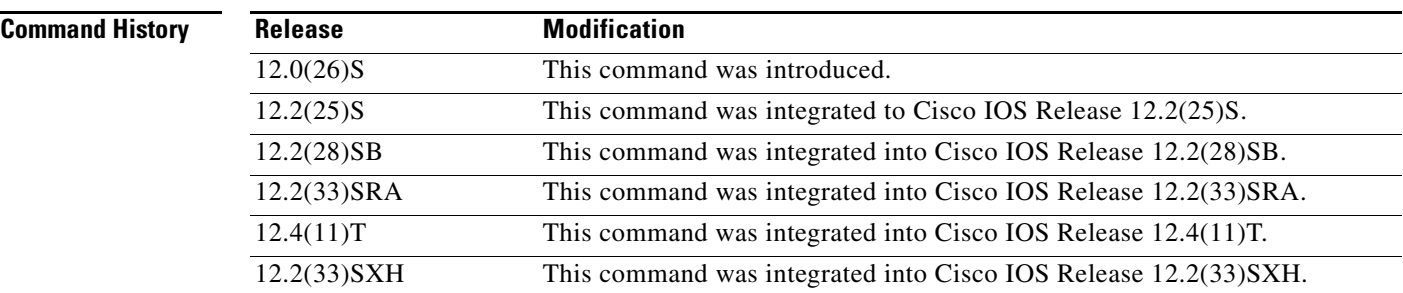

**Usage Guidelines** The SSM manages the data-plane component of the Layer 2 Virtual Private Network (L2VPN) configuration. The CM tracks the connection-level errors and events that occur on an xconnect.

> The SM tracks the per-segment events and errors on the xconnect. Use the **debug ssm** command to troubleshoot problems in bringing up the data plane.

> This command is generally used only by Cisco engineers for internal debugging of SSM processes.

I

**Examples** The following example shows sample output for the **debug ssm xdr** command:

Router# **debug ssm xdr** 

SSM xdr debugging is on

2w5d: SSM XDR: [4096] deallocate segment, len 16 2w5d: SSM XDR: [8193] deallocate segment, len 16 2w5d: %LINK-3-UPDOWN: Interface FastEthernet2/1, changed state to down 2w5d: %LINK-3-UPDOWN: Interface FastEthernet2/1, changed state to up 2w5d: SSM XDR: [4102] provision segment, switch 4101, len 106 2w5d: SSM XDR: [4102] update segment status, len 17 2w5d: SSM XDR: [8199] provision segment, switch 4101, len 206 2w5d: SSM XDR: [4102] update segment status, len 17 2w5d: %SYS-5-CONFIG\_I: Configured from console by console 2w5d: %LINK-3-UPDOWN: Interface FastEthernet2/1, changed state to down 2w5d: SSM XDR: [4102] update segment status, len 17 2w5d: %LINK-3-UPDOWN: Interface FastEthernet2/1, changed state to up 2w5d: SSM XDR: [4102] deallocate segment, len 16 2w5d: SSM XDR: [8199] deallocate segment, len 16 2w5d: SSM XDR: [4104] provision segment, switch 4102, len 106 2w5d: SSM XDR: [4104] update segment status, len 17 2w5d: SSM XDR: [8201] provision segment, switch 4102, len 206 2w5d: SSM XDR: [4104] update segment status, len 17 2w5d: SSM XDR: [4104] update segment status, len 17 2w5d: %SYS-5-CONFIG\_I: Configured from console by console

The following example shows the events that occur on the segment manager when an Any Transport over MPLS (AToM) virtual circuit (VC) configured for Ethernet over MPLS is shut down and then enabled:

Router# **debug ssm sm events** 

SSM Connection Manager events debugging is on

```
Router(config)# interface fastethernet 0/1/0.1 
Router(config-subif)# shutdown
```
09:13:38.159: SSM SM: [SSS:AToM:36928] event Unprovison segment 09:13:38.159: SSM SM: [SSS:Ethernet Vlan:4146] event Unbind segment 09:13:38.159: SSM SM: [SSS:AToM:36928] free segment class 09:13:38.159: SSM SM: [SSS:AToM:36928] free segment 09:13:38.159: SSM SM: [SSS:AToM:36928] event Free segment 09:13:38.159: SSM SM: last segment class freed 09:13:38.159: SSM SM: [SSS:Ethernet Vlan:4146] segment ready 09:13:38.159: SSM SM: [SSS:Ethernet Vlan:4146] event Found segment data

Router(config-subif)# **no shutdown** 

09:13:45.815: SSM SM: [SSS:AToM:36929] event Provison segment 09:13:45.815: label\_oce\_get\_label\_bundle: flags 14 label 16 09:13:45.815: SSM SM: [SSS:AToM:36929] segment ready 09:13:45.815: SSM SM: [SSS:AToM:36929] event Found segment data 09:13:45.815: SSM SM: [SSS:AToM:36929] event Bind segment 09:13:45.815: SSM SM: [SSS:Ethernet Vlan:4146] event Bind segment

The following example shows the events that occur on the CM when an AToM VC configured for Ethernet over MPLS is shut down and then enabled:

```
Router(config)# interface fastethernet 0/1/0.1 
Router(config-subif)# shutdown
```
09:17:20.179: SSM CM: [AToM] unprovision segment, id 36929 09:17:20.179: SSM CM: CM FSM: state Open - event Free segment

Ι

09:17:20.179: SSM CM: [SSS:AToM:36929] unprovision segment 1 09:17:20.179: SSM CM: [SSS:AToM] shQ request send unprovision complete event 09:17:20.179: SSM CM: [SSS:Ethernet Vlan:4146] unbind segment 2 09:17:20.179: SSM CM: [SSS:Ethernet Vlan] shQ request send ready event 09:17:20.179: SSM CM: SM msg event send unprovision complete event 09:17:20.179: SSM CM: SM msg event send ready event

Router(config-subif)# **no shutdown** 

09:17:35.879: SSM CM: Query AToM to Ethernet Vlan switching, enabled 09:17:35.879: SSM CM: [AToM] provision second segment, id 36930 09:17:35.879: SSM CM: CM FSM: state Down - event Provision segment 09:17:35.879: SSM CM: [SSS:AToM:36930] provision segment 2 09:17:35.879: SSM CM: [AToM] send client event 6, id 36930 09:17:35.879: SSM CM: [SSS:AToM] shQ request send ready event 09:17:35.883: SSM CM: SM msg event send ready event 09:17:35.883: SSM CM: [AToM] send client event 3, id 36930

The following example shows the events that occur on the CM and SM when an AToM VC is provisioned and then unprovisioned:

Router# **debug ssm cm events**

SSM Connection Manager events debugging is on

Router# **debug ssm sm events** 

SSM Segment Manager events debugging is on

```
Router# configure terminal 
Router(config)# interface ethernet1/0 
Router(config-if)# xconnect 10.55.55.2 101 pw-class mpls
```

```
16:57:34: SSM CM: provision switch event, switch id 86040
16:57:34: SSM CM: [Ethernet] provision first segment, id 12313
16:57:34: SSM CM: CM FSM: state Idle - event Provision segment
16:57:34: SSM CM: [SSS:Ethernet:12313] provision segment 1
16:57:34: SSM SM: [SSS:Ethernet:12313] event Provison segment
16:57:34: SSM CM: [SSS:Ethernet] shQ request send ready event
16:57:34: SSM CM: SM msg event send ready event
16:57:34: SSM SM: [SSS:Ethernet:12313] segment ready
16:57:34: SSM SM: [SSS:Ethernet:12313] event Found segment data
16:57:34: SSM CM: Query AToM to Ethernet switching, enabled
16:57:34: SSM CM: [AToM] provision second segment, id 16410
16:57:34: SSM CM: CM FSM: state Down - event Provision segment
16:57:34: SSM CM: [SSS:AToM:16410] provision segment 2
16:57:34: SSM SM: [SSS:AToM:16410] event Provison segment
16:57:34: SSM CM: [AToM] send client event 6, id 16410
16:57:34: label_oce_get_label_bundle: flags 14 label 19
16:57:34: SSM CM: [SSS:AToM] shQ request send ready event
16:57:34: SSM CM: SM msg event send ready event
16:57:34: SSM SM: [SSS:AToM:16410] segment ready
16:57:34: SSM SM: [SSS:AToM:16410] event Found segment data
16:57:34: SSM SM: [SSS:AToM:16410] event Bind segment
16:57:34: SSM SM: [SSS:Ethernet:12313] event Bind segment
16:57:34: SSM CM: [AToM] send client event 3, id 16410
```

```
Router# configure terminal 
Router(config)# interface e1/0 
Router(config-if)# no xconnect
```
16:57:26: SSM CM: [Ethernet] unprovision segment, id 16387 16:57:26: SSM CM: CM FSM: state Open - event Free segment 16:57:26: SSM CM: [SSS:Ethernet:16387] unprovision segment 1

 $\mathbf{I}$ 

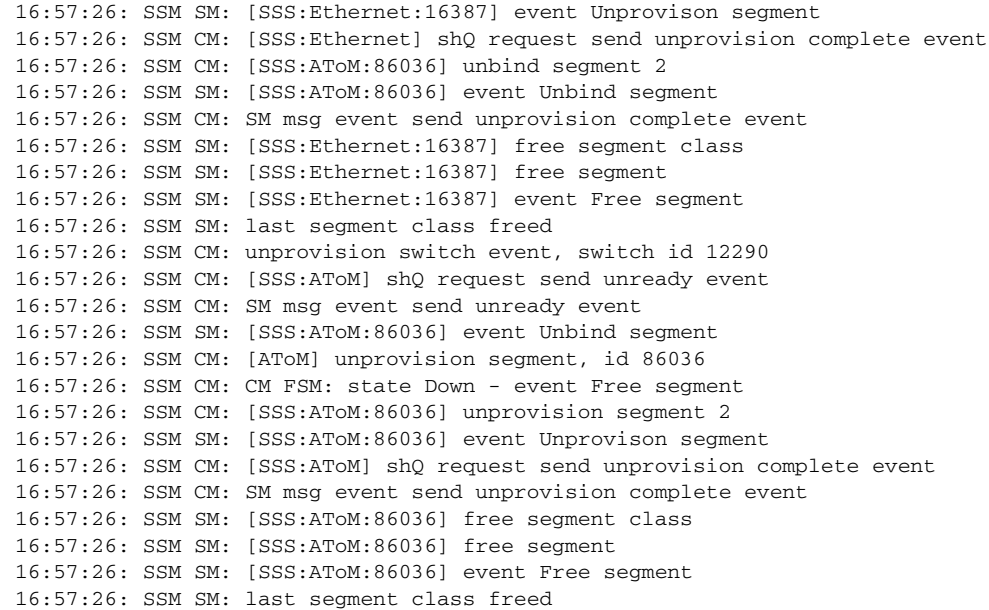

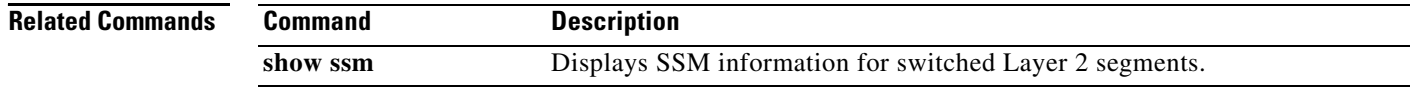

 $\mathbf I$ 

# <span id="page-31-0"></span>**interworking**

To enable the L2VPN Interworking feature, use the **interworking** command in pseudowire class configuration mode. To disable the L2VPN Interworking feature, use the **no** form of this command.

**interworking** {**ethernet** | **ip**}

**no interworking** {**ethernet** | **ip**}

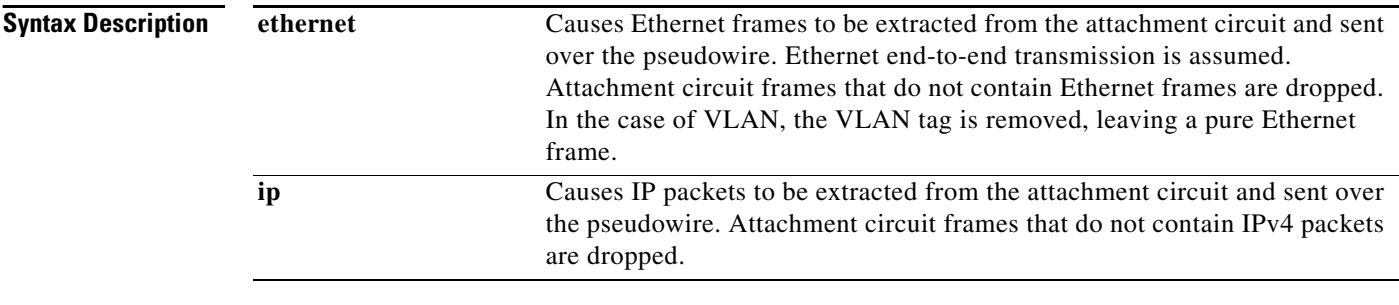

- **Command Default** L2VPN Interworking is not enabled.
- **Command Modes** Pseudowire class configuration (config-pw)

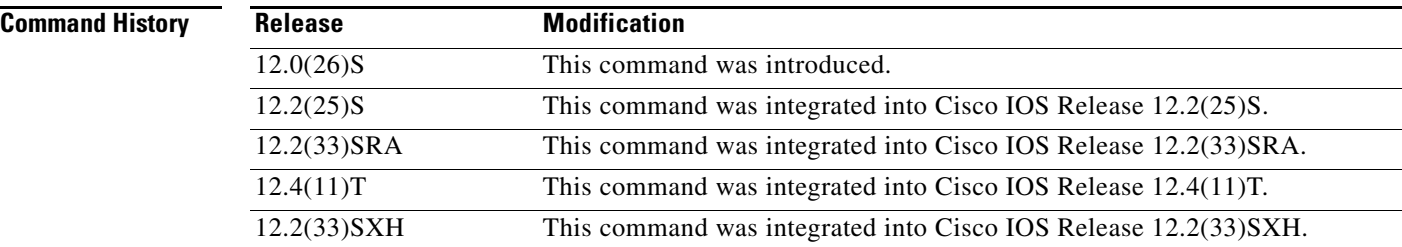

**Usage Guidelines** Table 6 shows which L2VPN Interworking features support Ethernet, IP, or both types of interworking.

### *Table 6 L2VPN Interworking Feature Support*

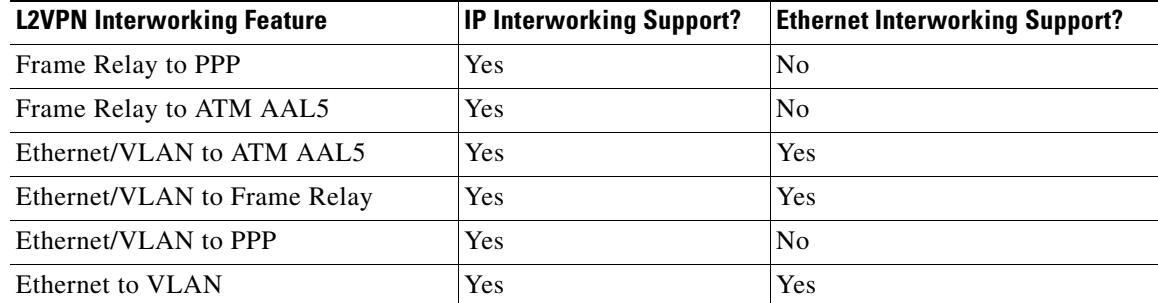

a ka

**Examples** The following example shows a pseudowire class configuration that enables the L2VPN Interworking feature:

> Router(config)# pseudowire-class ip-interworking Router(config-pw)# encapsulation mpls Router(config-pw)# interworking ip

### **Related Commands**

 $\overline{\phantom{a}}$ 

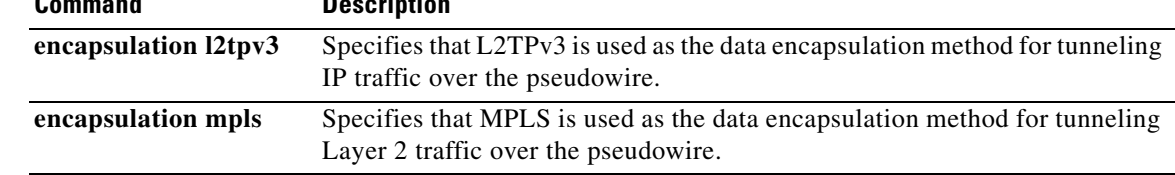

 $\mathsf I$ 

# <span id="page-33-0"></span>**mtu**

 **mtu**

**The Contract of the Contract of the Contract of the Contract of the Contract of the Contract of the Contract o** 

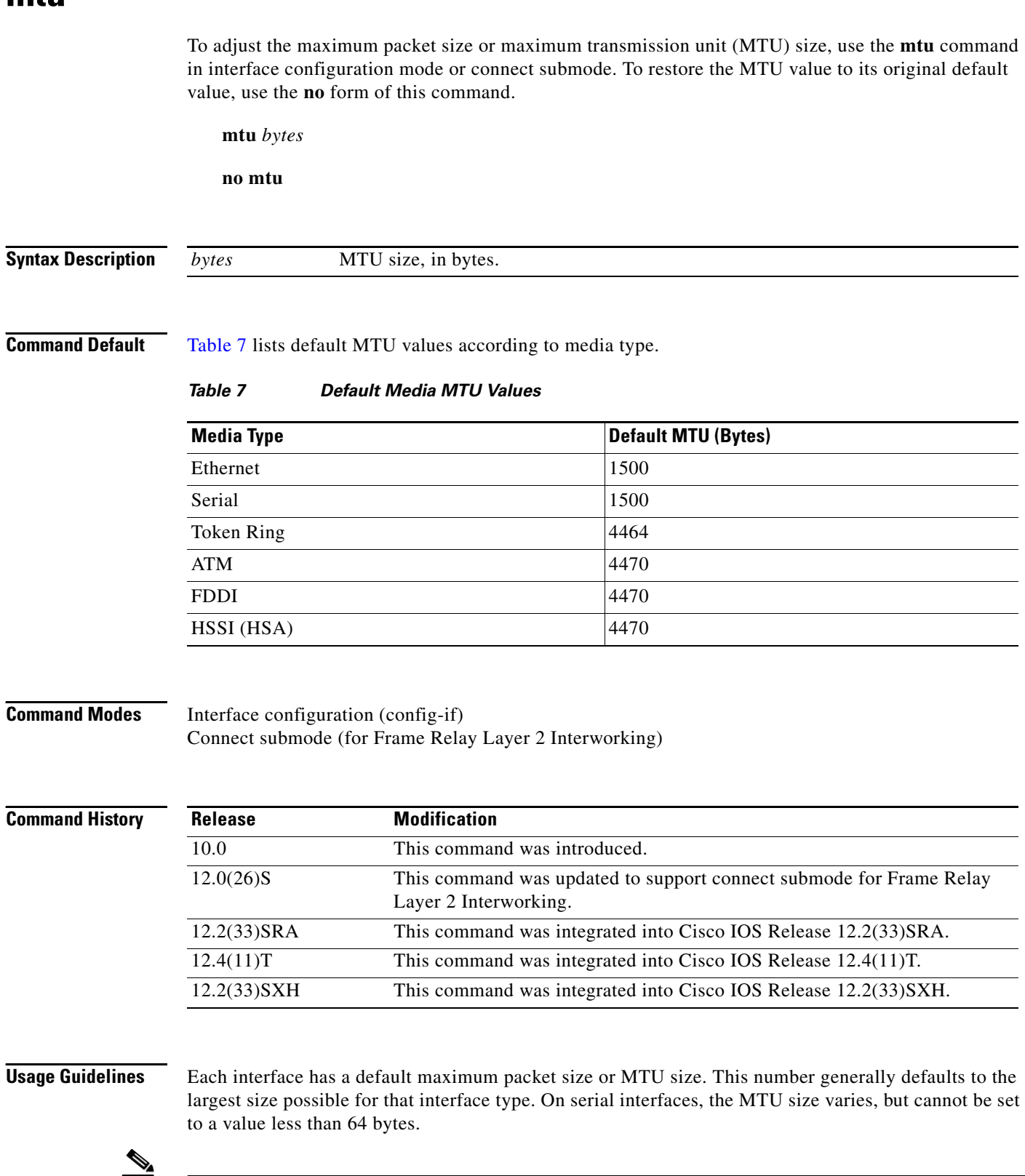

**Note** Changing the MTU size is not supported on a loopback interface.

 $\blacksquare$ 

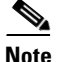

**Note** Changing an MTU size on a Cisco 7500 series router results in the recarving of buffers and resetting of all interfaces. The following message is displayed:

%RSP-3-Restart:cbus complex.

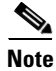

I

**Note** You can configure native Gigabit Ethernet ports on the Cisco 7200 series router to a maximum MTU size of 9216 bytes. The MTU values range from 1500 to 9216 bytes.

#### **Protocol-Specific Versions of the mtu Command**

Changing the MTU value with the **mtu** interface configuration command can affect values for the protocol-specific versions of the command (the **ip mtu** command, for example). If the value specified with the **ip mtu** interface configuration command is the same as the value specified with the **mtu** interface configuration command, and you change the value for the **mtu** interface configuration command, the **ip mtu** value automatically matches the new **mtu** interface configuration command value. However, changing the values for the **ip mtu** configuration commands has no effect on the value for the **mtu** interface configuration command.

### **ATM and LANE Interfaces**

ATM interfaces are not bound by what is configured on the major interface. By default, MTU on a subinterface is equal to the default MTU (4490); if a client is configured the default is 1500. MTU can be changed on subinterfaces, but it may result in recarving of buffers to accommodate the new maximum MTU on the interface.

**Examples** The following example specifies an MTU of 1000 bytes:

Router(config)# **interface serial 1** Router(config-if)# **mtu 1000**

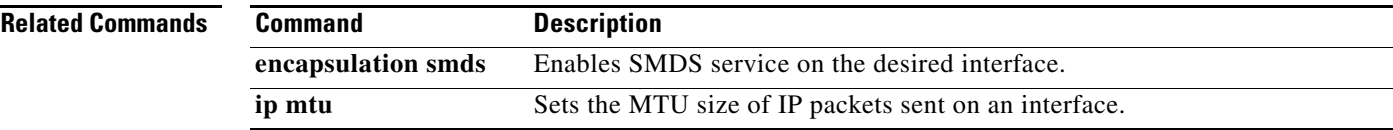

 $\mathbf I$ 

# <span id="page-35-0"></span>**show l2tun session**

To display the current state of Layer 2 sessions and protocol information about Layer 2 Tunnel Protocol (L2TP) control channels, use the **show l2tun session** command in privileged EXEC mode.

**show l2tun session** [**all** [*filter*] | **brief** [*filter*] [**hostname**] | **circuit** [*filter*] [**hostname**] | **interworking** [*filter*] [**hostname**] | **packets** [*filter*] | **sequence** [*filter*] | **state** [*filter*]]

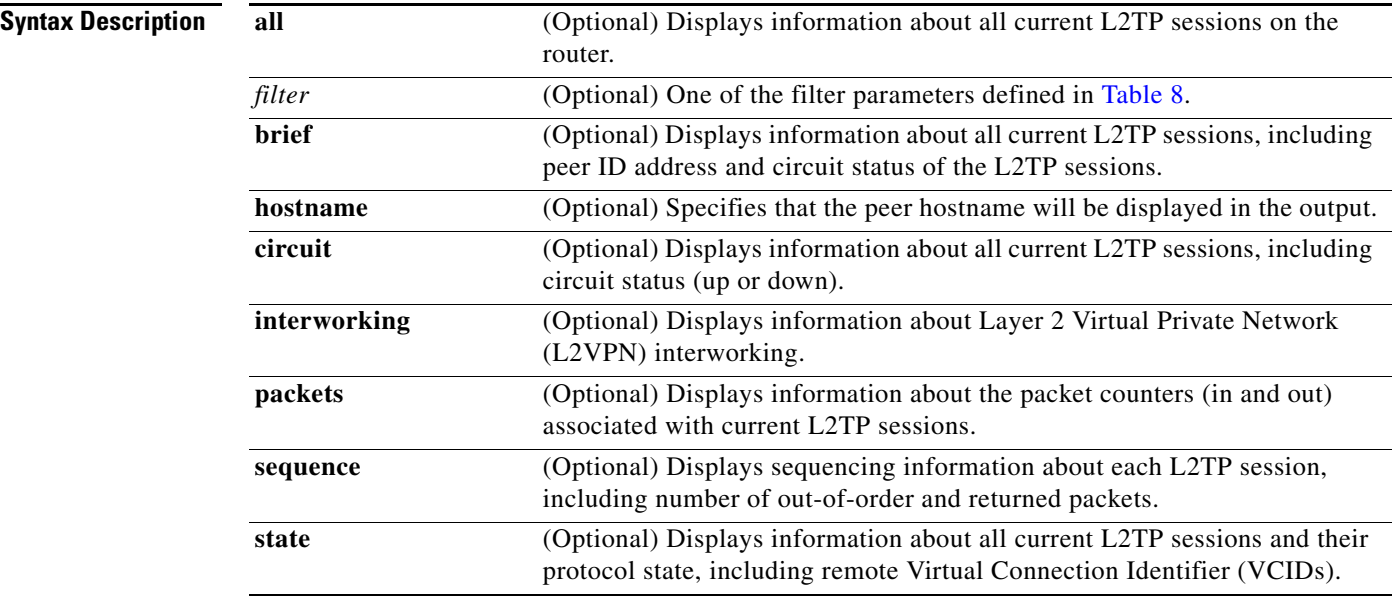

**Command Modes** Privileged EXEC (#)

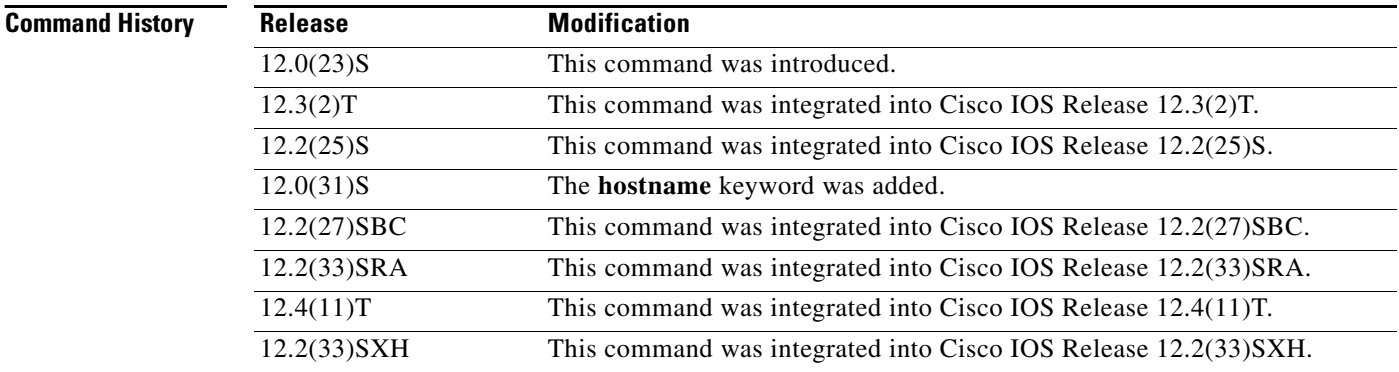

**Usage Guidelines** Use the **show l2tun session** command to display information about current L2TP sessions on the router. Table 8 defines the filter parameters available to refine the output of the **show l2tun session** command.

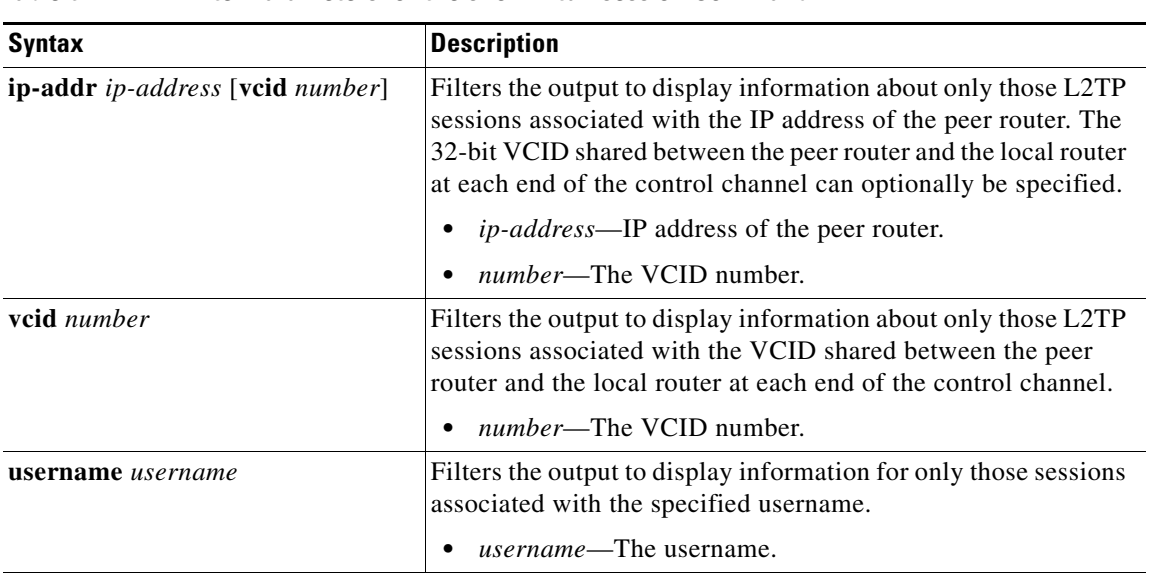

### *Table 8 Filter Parameters for the show l2tun session Command*

 $\mathbf I$ 

**Examples** The following example shows how to display detailed information about all current L2TP sessions:

```
Router# show l2tun session all
```
Session Information Total tunnels 0 sessions 1

```
Session id 42438 is down, tunnel id 45795
   Remote session id is 0, remote tunnel id 43092
Session Layer 2 circuit, type is Ethernet, name is FastEthernet4/1/1
  Session vcid is 123456789
  Circuit state is DOWN
    Local circuit state is DOWN
    Remote circuit state is DOWN
Call serial number is 1463700128
Remote tunnel name is PE1
   Internet address is 10.1.1.1
Local tunnel name is PE1
   Internet address is 10.1.1.2
IP protocol 115
   Session is L2TP signalled
   Session state is idle, time since change 00:00:26
     0 Packets sent, 0 received
     0 Bytes sent, 0 received
   Last clearing of "show vpdn" counters never
    Receive packets dropped:
      out-of-order: 0
       total: 0
     Send packets dropped:
      exceeded session MTU: 0
      total: 0
   DF bit off, ToS reflect disabled, ToS value 0, TTL value 255
   No session cookie information available
   UDP checksums are disabled
   L2-L2 switching enabled
   No FS cached header information available
   Sequencing is off
   Unique ID is 1
```
Ι

The following example shows how to display information only about the L2TP session set up on a peer router with an IP address of 172.16.184.142 and a VCID of 300:

Router# **show l2tun session all ip-addr 172.16.184.142 vcid 300**

```
L2TP Session
Session id 32518 is up, tunnel id 35217
Call serial number is 2074900020
Remote tunnel name is tun1
  Internet address is 172.16.184.142
Session is L2TP signalled
  Session state is established, time since change 03:06:39
     9932 Packets sent, 9932 received
    1171954 Bytes sent, 1171918 received
  Session vcid is 300
   Session Layer 2 circuit, type is Ethernet Vlan, name is FastEthernet0/1/0.3:3
  Circuit state is UP
     Remote session id is 18819, remote tunnel id 37340
   Set DF bit to 0
   Session cookie information:
    local cookie, size 4 bytes, value CF DC 5B F3 
    remote cookie, size 4 bytes, value FE 33 56 C4 
   SSS switching enabled
   Sequencing is on
     Ns 9932, Nr 10001, 0 out of order packets discarded
```
Table 9 describes the significant fields shown in the displays.

#### *Table 9 show l2tun session Field Descriptions*

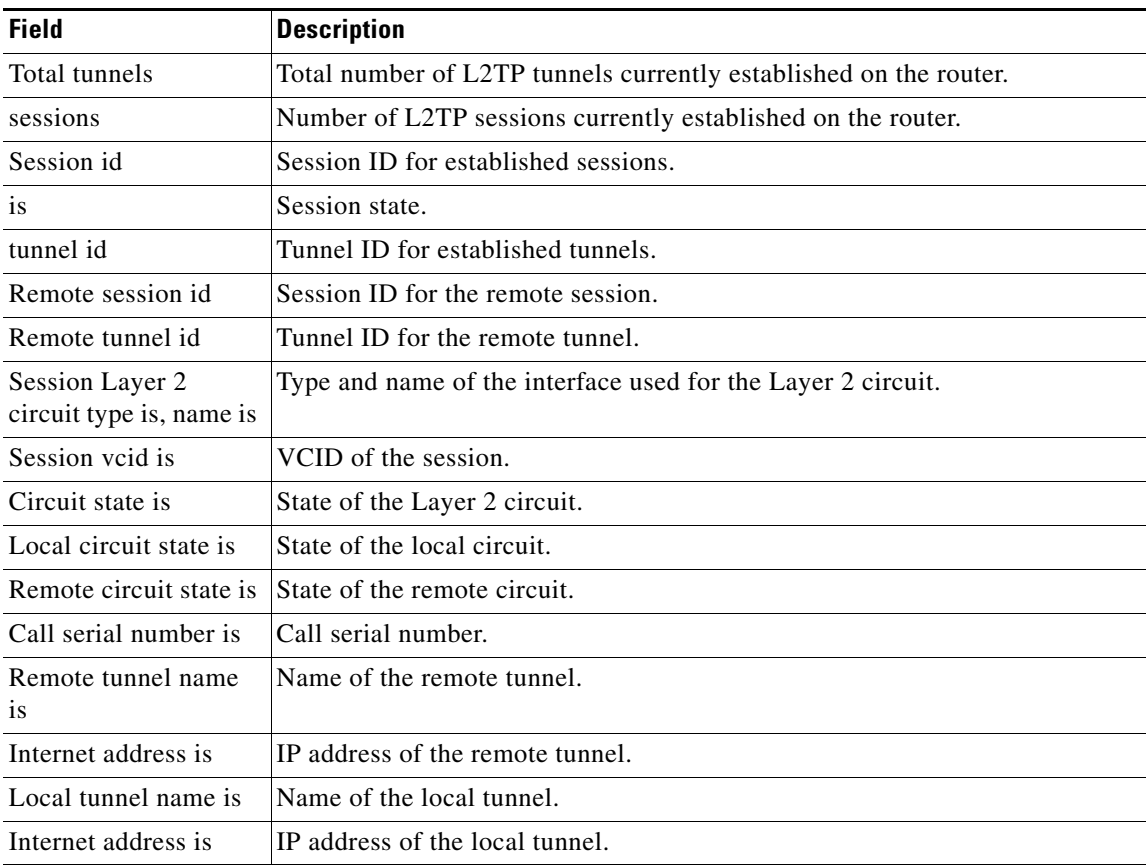

### **Multiple Cisco IOS Releases**

 $\mathbf{I}$ 

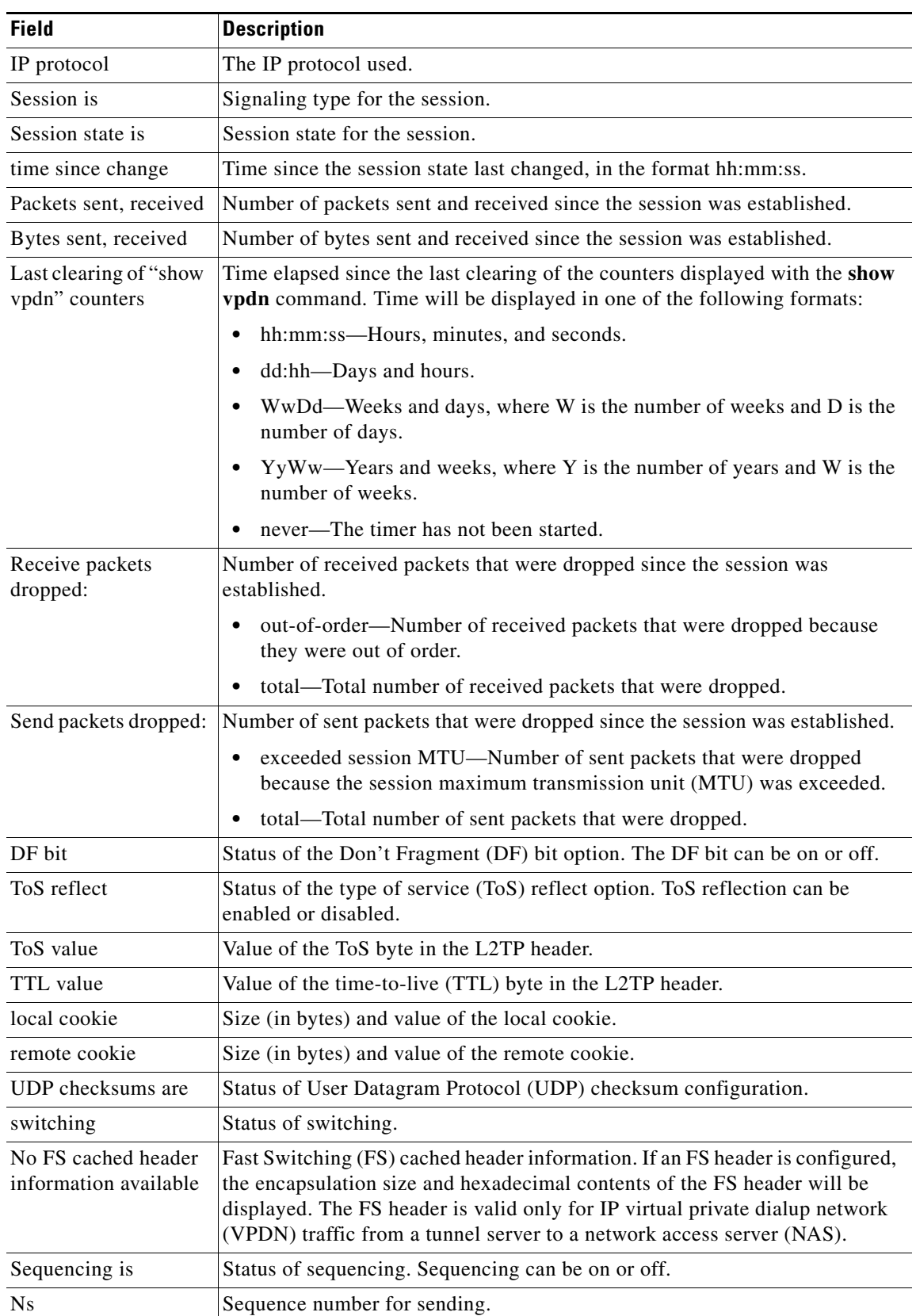

### *Table 9 show l2tun session Field Descriptions (continued)*

 $\mathbf I$ 

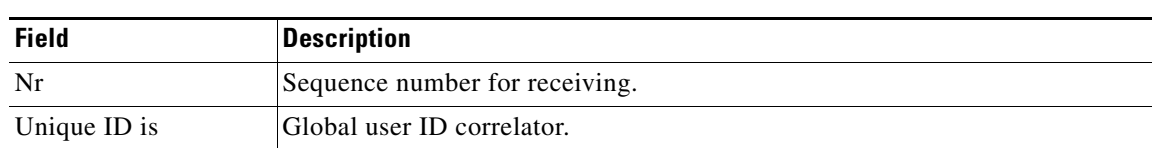

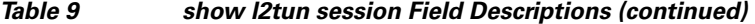

The following example shows how to display information about the circuit status of L2TP sessions on a router:

```
Router# show l2tun session circuit
```
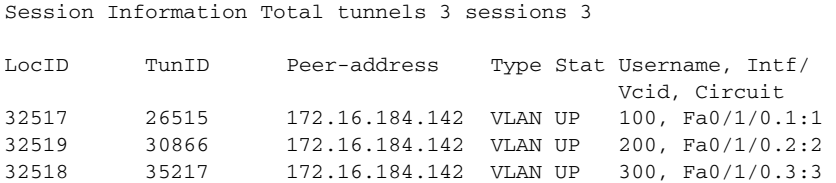

The following example shows how to display information about the circuit status of L2TP sessions and the hostnames of remote peers:

Router# **show l2tun session circuit hostname**

Session Information Total tunnels 3 sessions 3

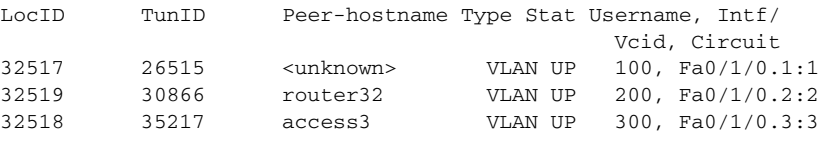

Table 10 describes the significant fields shown in the displays.

### *Table 10 show l2tun session circuit Field Descriptions*

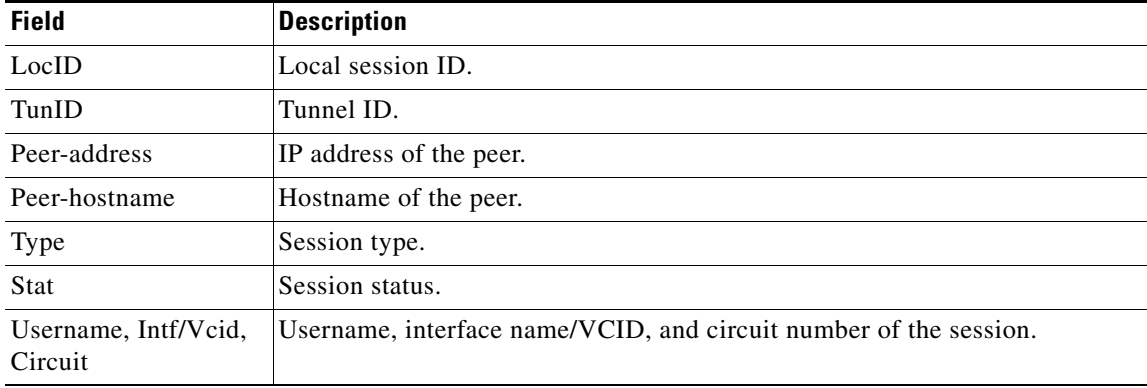

### **Related Comman**

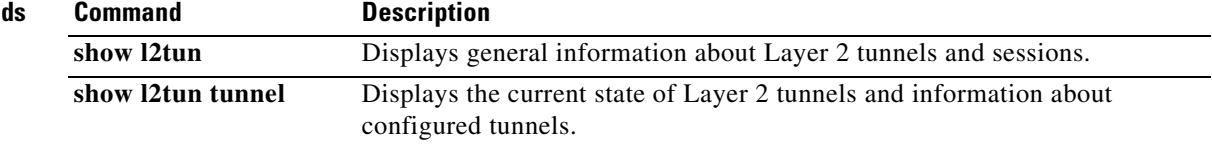

П

# <span id="page-40-0"></span>**show l2tun tunnel**

To display the current state of Layer 2 Tunneling Protocol (L2TP) tunnels and information about configured tunnels, including local and remote hostnames, aggregate packet counts, and control channel information, use the **show l2tun tunnel** command in privileged EXEC mode.

### **Cisco IOS Release 12.0(30)S and Earlier Releases, Cisco IOS Release 12.3(2)T and Later Releases**

**show l2tun tunnel** [**all** [*filter*] | **packets** [*filter*] | **state** [*filter*] | **summary** [*filter*] | **transport** [*filter*]]

### **Cisco IOS Release 12.0(31)S and Later Releases**

**show l2tun tunnel** [**all** [*filter*] | **packets** [*filter*] | **state** [*filter*] | **summary** [*filter*] | **transport** [*filter*] | **authentication**]

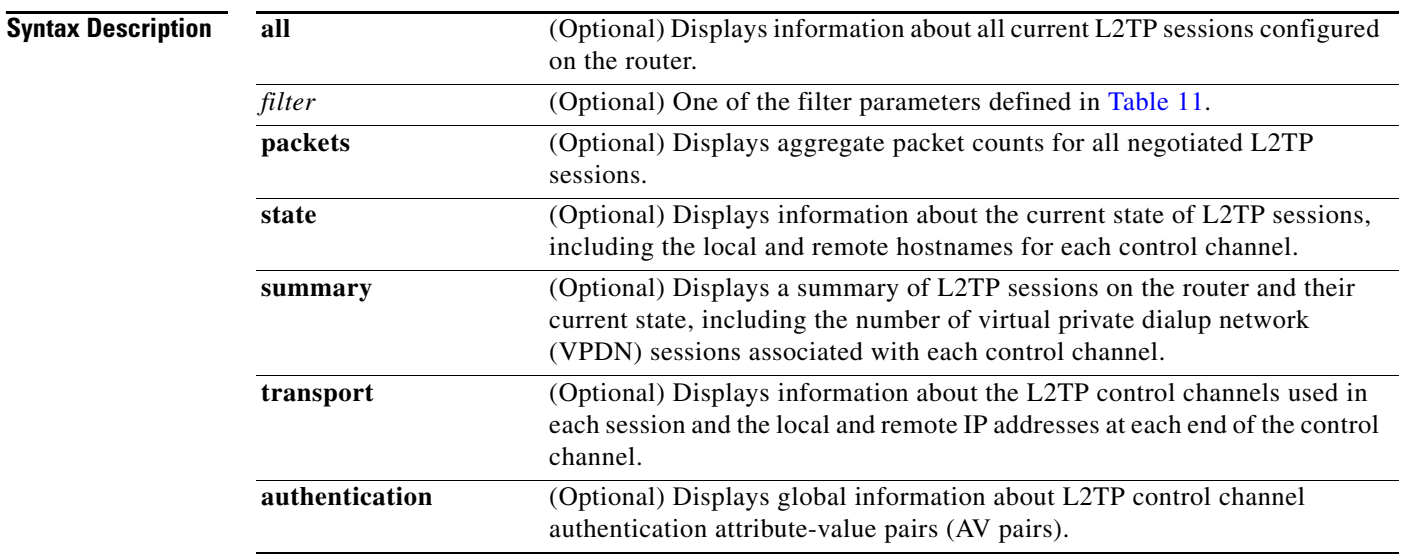

### **Command Modes** Privileged EXEC (#)

 $\Gamma$ 

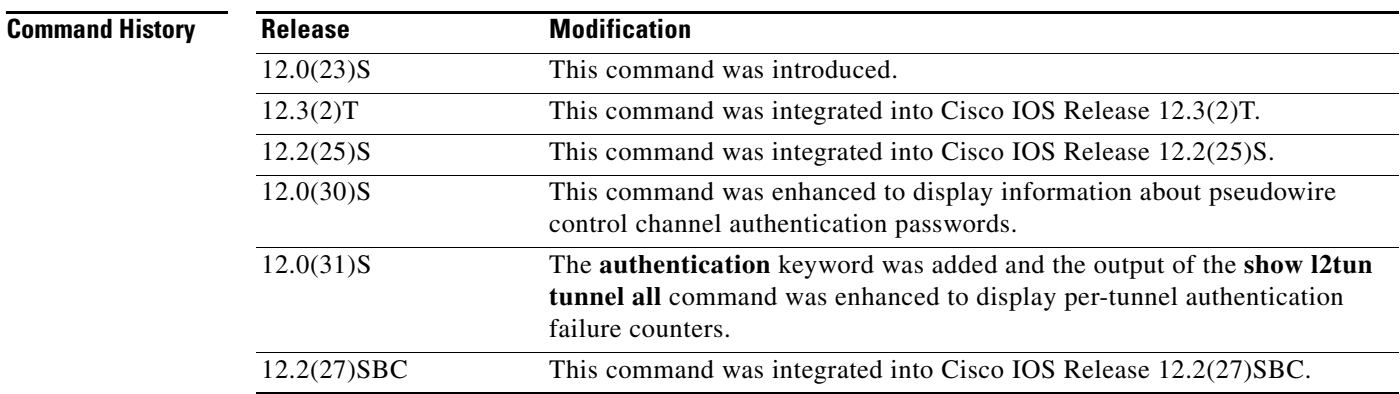

ו

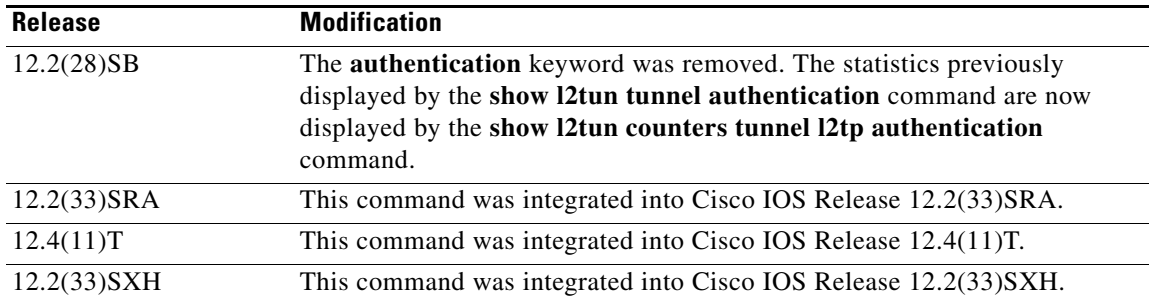

**Usage Guidelines** Use the **show l2tun tunnel** command to display information about configured L2TP sessions on the router.

Table 11 defines the filter parameters available to refine the output of the **show l2tun tunnel** command.

| Syntax                                      | <b>Description</b>                                                                                    |
|---------------------------------------------|----------------------------------------------------------------------------------------------------|
| <b>id</b> local-id                          | Filters the output to display information for only the tunnel with the<br>specified local ID.         |
|                                             | <i>local-id</i> —The local tunnel ID number. Valid values range from<br>1 to 65535.                   |
| local-name <i>local-name</i><br>remote-name | Filters the output to display information for only the tunnel associated<br>with the specified names. |
|                                             | <i>local-name</i> —The local tunnel name.                                                             |
|                                             | <i>remote-name</i> —The remote tunnel name.                                                           |
| remote-name remote-name<br>local-name       | Filters the output to display information for only the tunnel associated<br>with the specified names. |
|                                             | <i>remote-name</i> —The remote tunnel name.                                                           |
|                                             | <i>local-name</i> —The local tunnel name.                                                             |

*Table 11 Filter Parameters for the show l2tun tunnel Command*

**Examples** The following example shows how to display detailed information about all L2TP tunnels:

### Router# **show l2tun tunnel all**

```
Tunnel Information Total tunnels 1 sessions 1
Tunnel id 26515 is up, remote id is 41814, 1 active sessions
  Tunnel state is established, time since change 03:11:50
  Tunnel transport is IP (115)
   Remote tunnel name is tun1
     Internet Address 172.16.184.142, port 0
   Local tunnel name is Router
     Internet Address 172.16.184.116, port 0
   Tunnel domain is 
   VPDN group for tunnel is 
 L2TP class for tunnel is
   0 packets sent, 0 received
   0 bytes sent, 0 received
   Control Ns 11507, Nr 11506
```
 $\Gamma$ 

!

```
 Local RWS 2048 (default), Remote RWS 800
 Tunnel PMTU checking disabled
 Retransmission time 1, max 1 seconds
 Unsent queuesize 0, max 0
 Resend queuesize 1, max 1
 Total resends 0, ZLB ACKs sent 11505
Total peer authentication failures 8 
 Current nosession queue check 0 of 5
 Retransmit time distribution: 0 0 0 0 0 0 0 0 0 
 Sessions disconnected due to lack of resources 0
```
The following example shows the display of pseudowire control channel password information:

```
Router# show l2tun tunnel all
 !
Control message authentication is on, 2 secrets configured
Last message authenticated with first digest secret
```
Table 12 describes the significant fields shown in the displays.

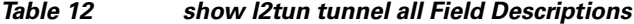

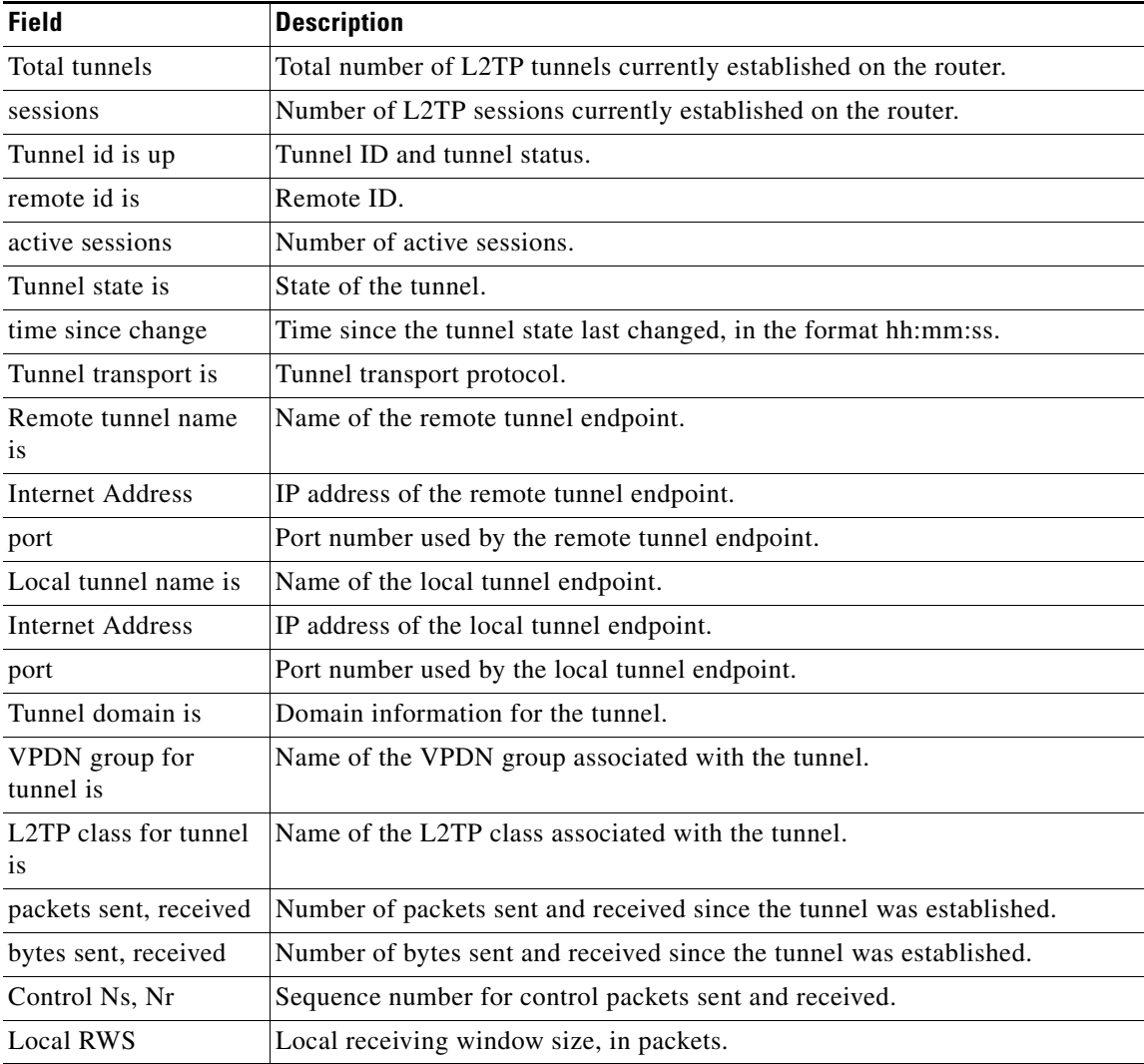

 $\mathbf I$ 

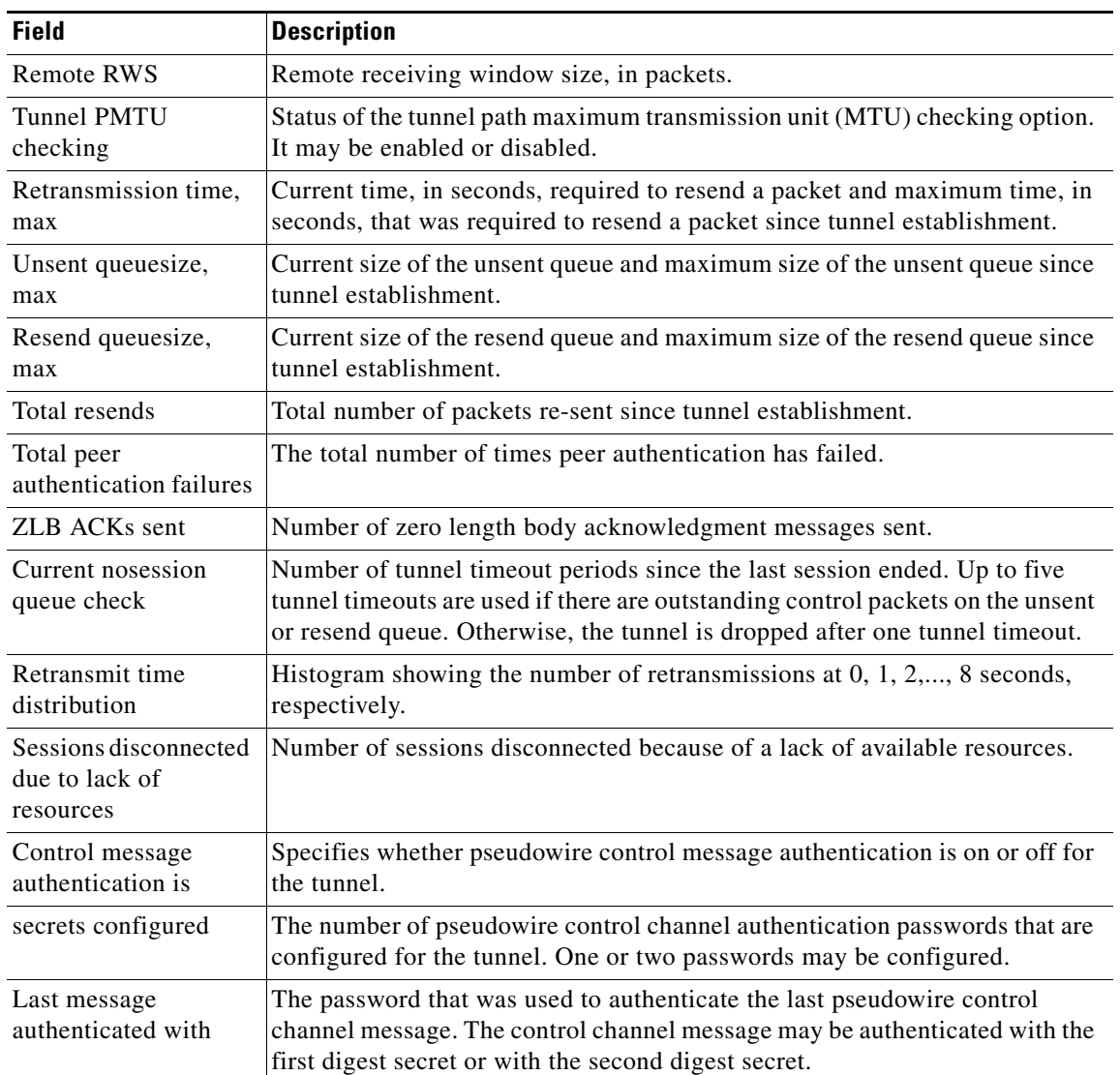

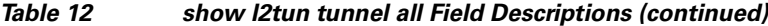

The following example shows how to filter information to display L2TP control channel details only for the sessions configured with the local name Router and the remote name tun1:

Router# **show l2tun tunnel transport local-name Router tun1**

Tunnel Information Total tunnels 3 sessions 3 LocID Type Prot Local Address Port Remote Address Port 26515 IP 115 172.16.184.116 0 172.16.184.142 0 30866 IP 115 172.16.184.116 0 172.16.184.142 0 35217 IP 115 172.16.184.116 0 172.16.184.142 0

Table 13 describes the significant fields shown in the display.

۰

 $\mathbf I$ 

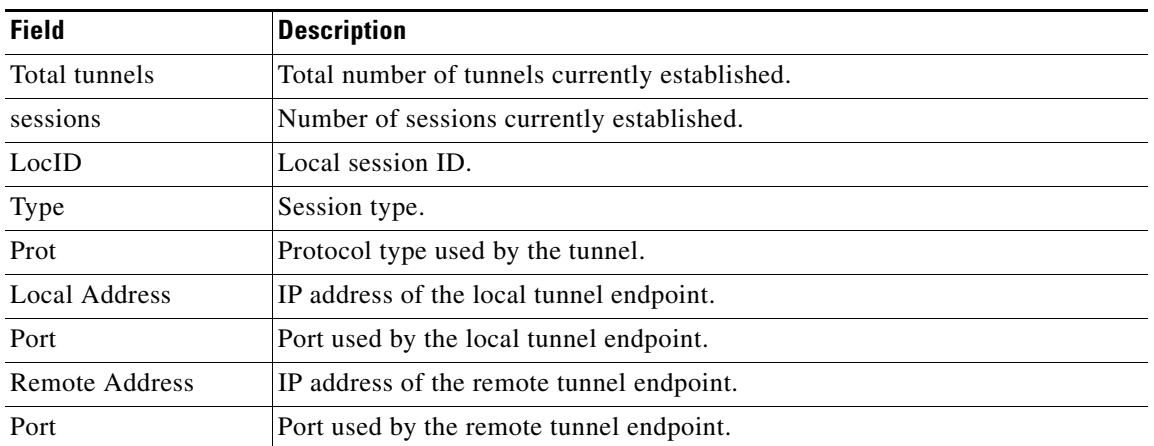

### *Table 13 show l2tun tunnel transport Field Descriptions*

The following example shows how to display information about the current state of L2TP sessions with the local and remote hostnames of each session:

```
Router# show l2tun tunnel state
```
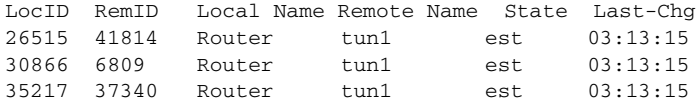

Table 14 describes the significant fields shown in the display.

### *Table 14 show l2tun tunnel state Field Descriptions*

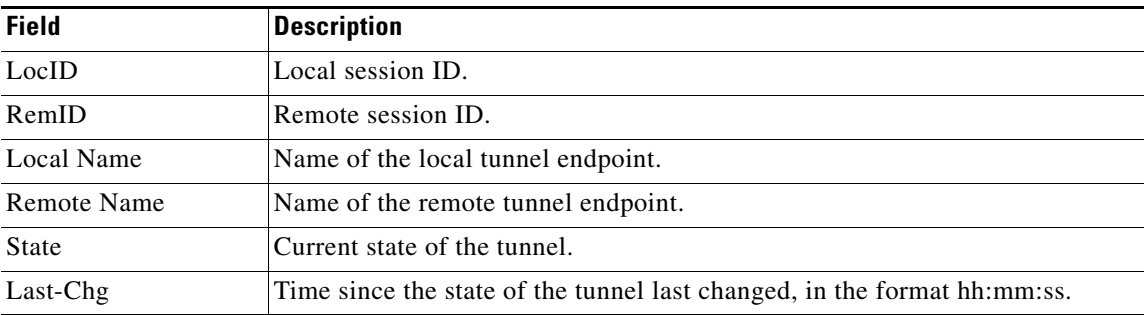

The following example shows the display of all possible L2TP control channel authentication AV pair statistics. AV pair statistic fields are displayed only if they are nonzero. For the purposes of this example, all possible output fields are displayed in the sample output.

This example is valid for Cisco IOS Release 12.0(31)S and later releases or Cisco IOS Release 12.2(27)SBC. To display authentication statistics in Cisco IOS Release 12.2(28)SB or a later release, use the **monitor l2tun counters tunnel l2tp** and **show l2tun counters tunnel l2tp** commands instead.

```
Router# show l2tun tunnel authentication
 L2TPv3 Tunnel Authentication Statistics:
  Nonce AVP Statistics:
    Ignored 0
   Missing 0
```
 $\mathsf I$ 

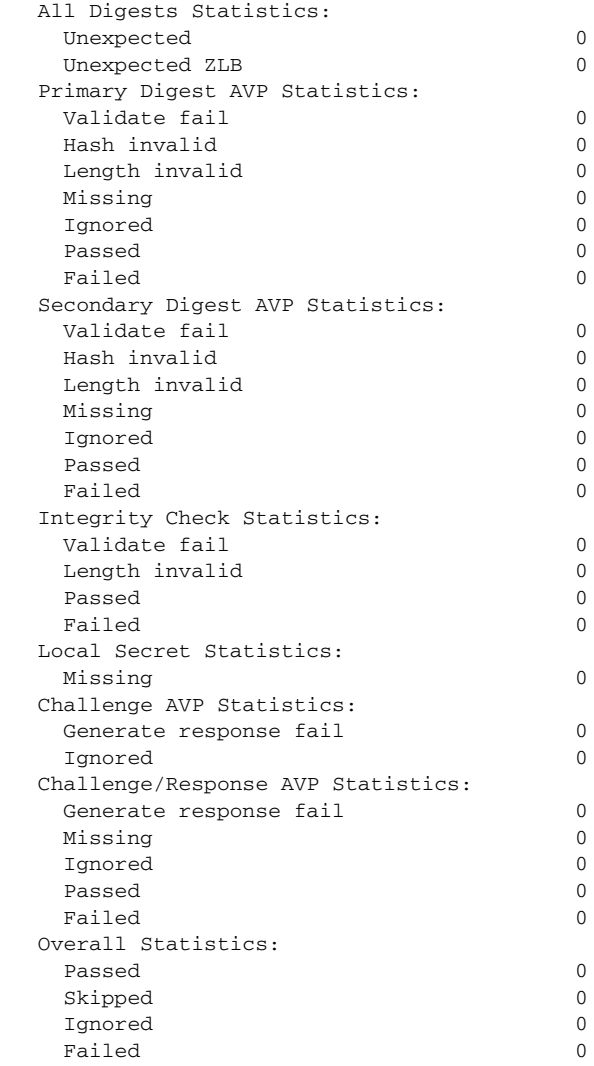

Table 15 describes the significant fields shown in the display.

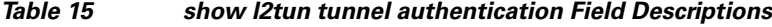

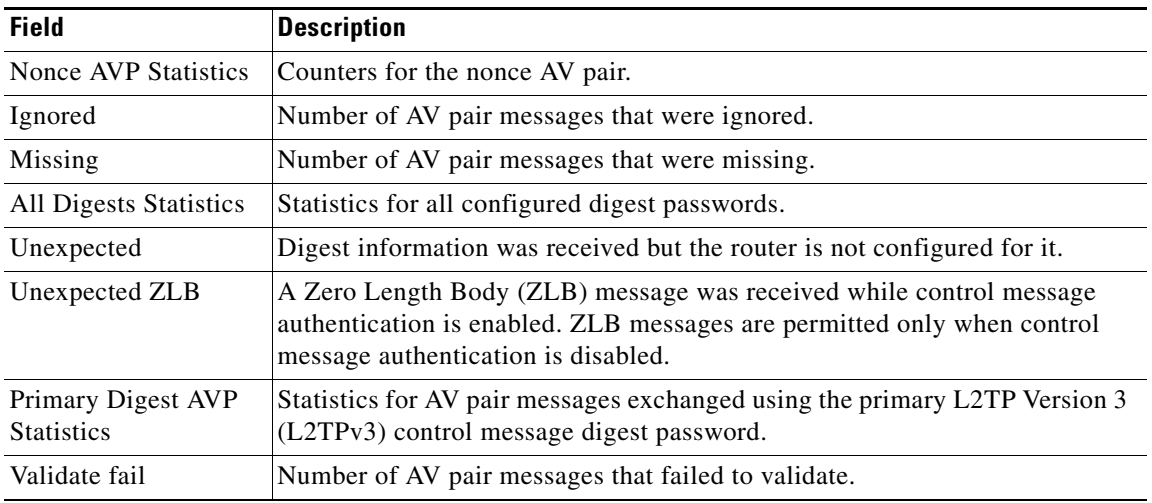

 $\mathbf{I}$ 

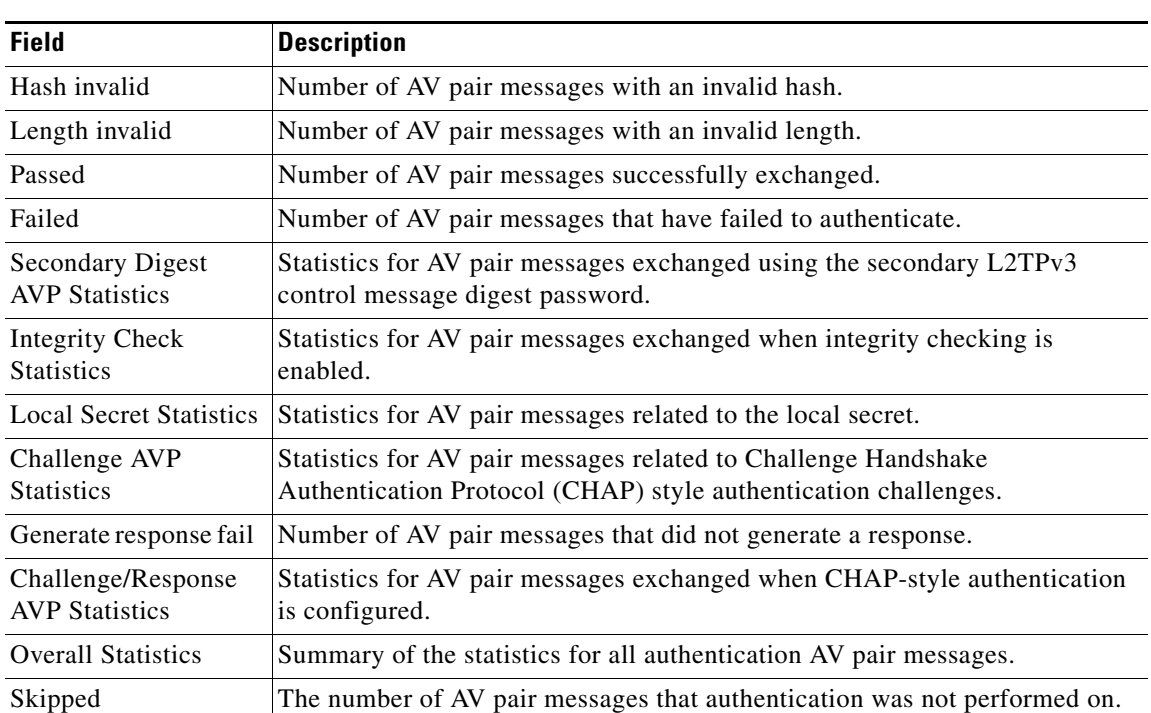

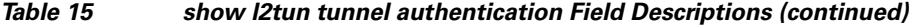

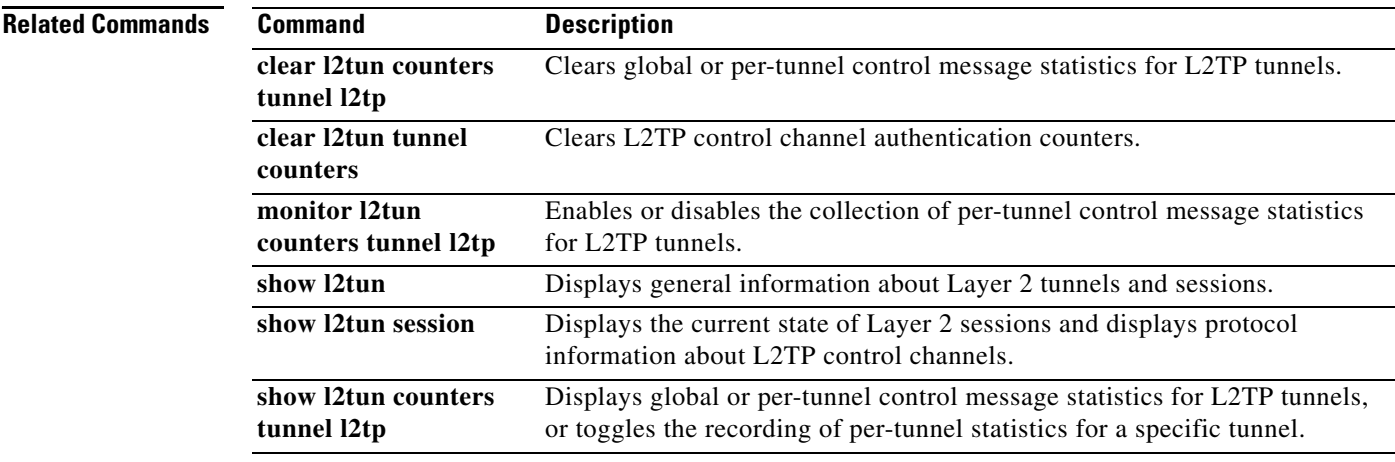

1

# <span id="page-47-0"></span>**show mpls l2transport vc**

To display information about Any Transport over MPLS (AToM) virtual circuits (VCs) and static pseudowires that have been enabled to route Layer 2 packets on a router, use the **show mpls l2transport vc** command in privileged EXEC mode.

**show mpls l2transport vc** [**vcid** *vc-id* | **vcid** *vc-id-min vc-id-max*] [**interface** *name* [*local-circuit-id*]] [**destination** *ip-address* | *name*] [**detail**]

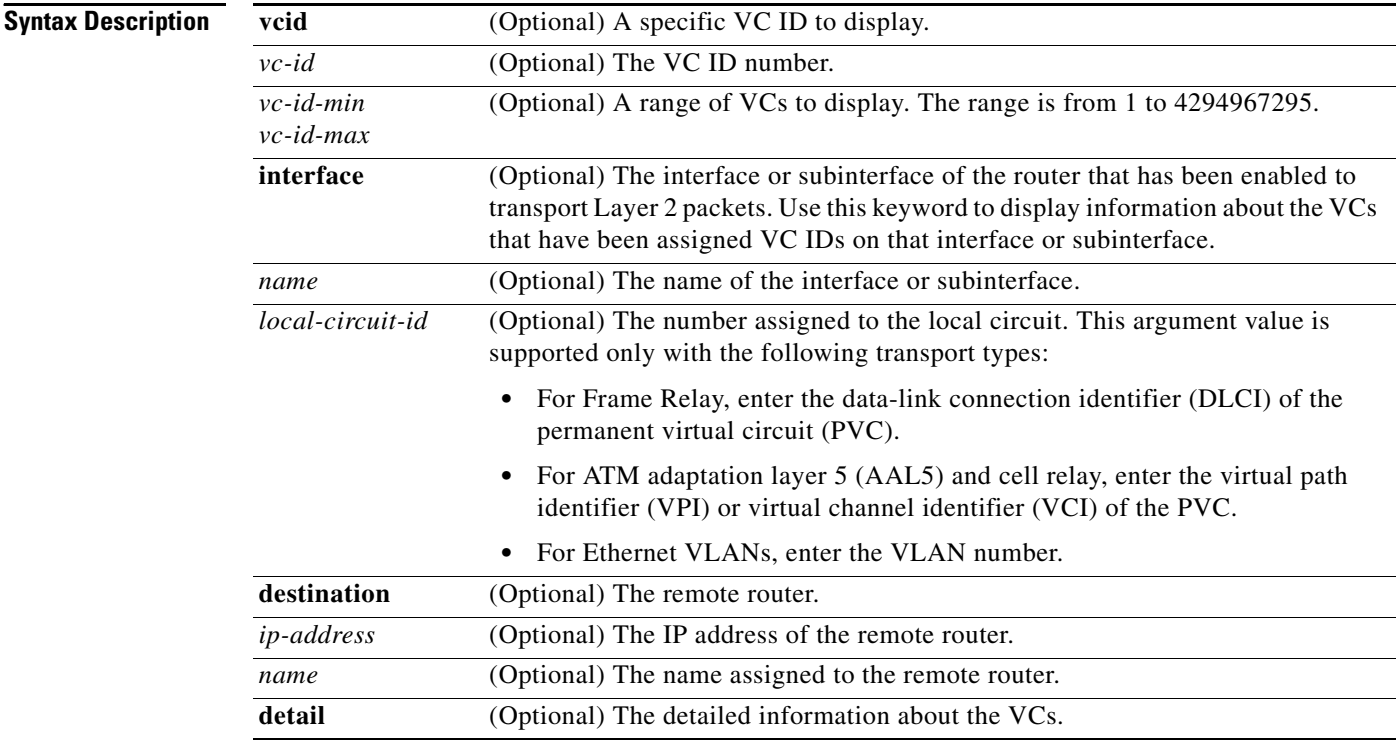

### **Command Modes** Privileged EXEC (#)

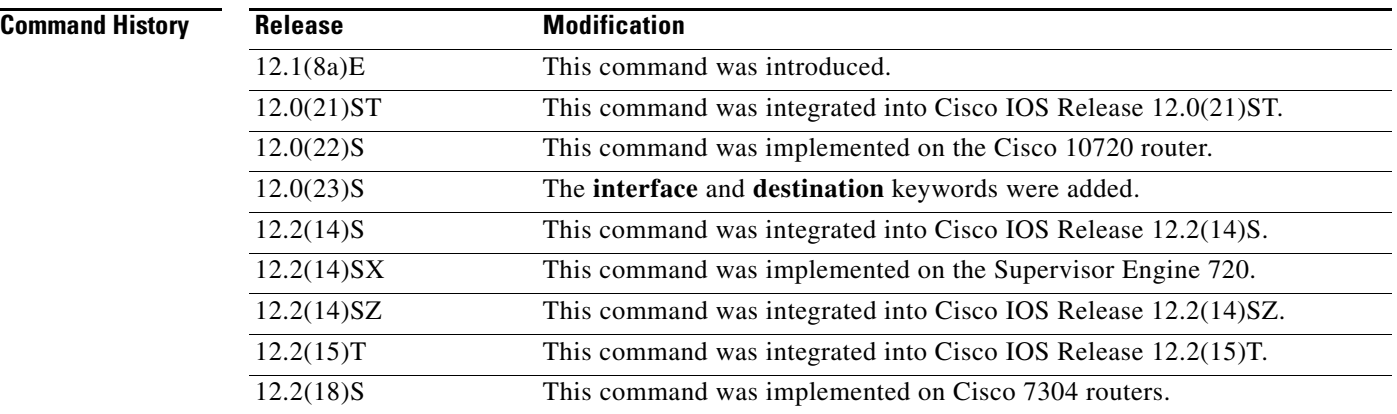

 $\mathbf{I}$ 

a ka

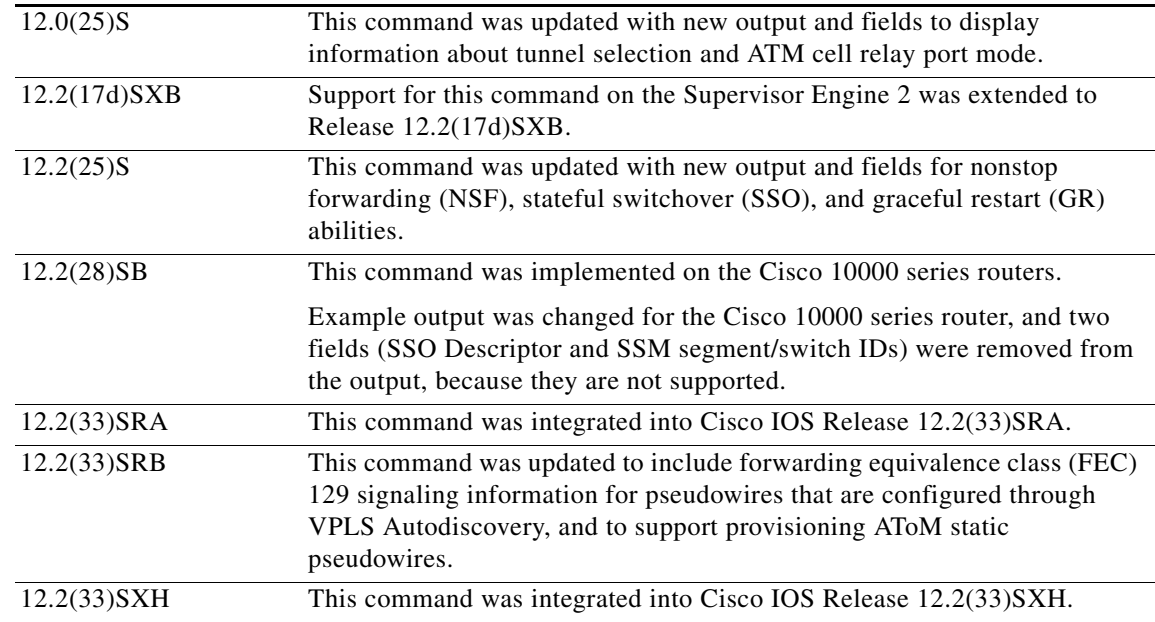

### **Usage Guidelines** If you do not specify any keywords or arguments, the command displays a summary of all the VCs.

 $\Gamma$ 

**Examples** The output of the commands varies, depending on the type of Layer 2 packets being transported over the AToM VCs.

> The following sample output shows information about the interfaces and VCs that have been configured to transport various Layer 2 packets on the router:

### Router# **show mpls l2transport vc**

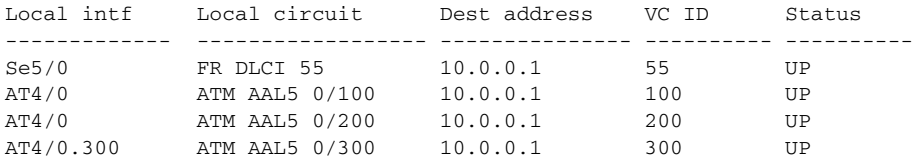

Table 16 describes the fields shown in the display.

ו

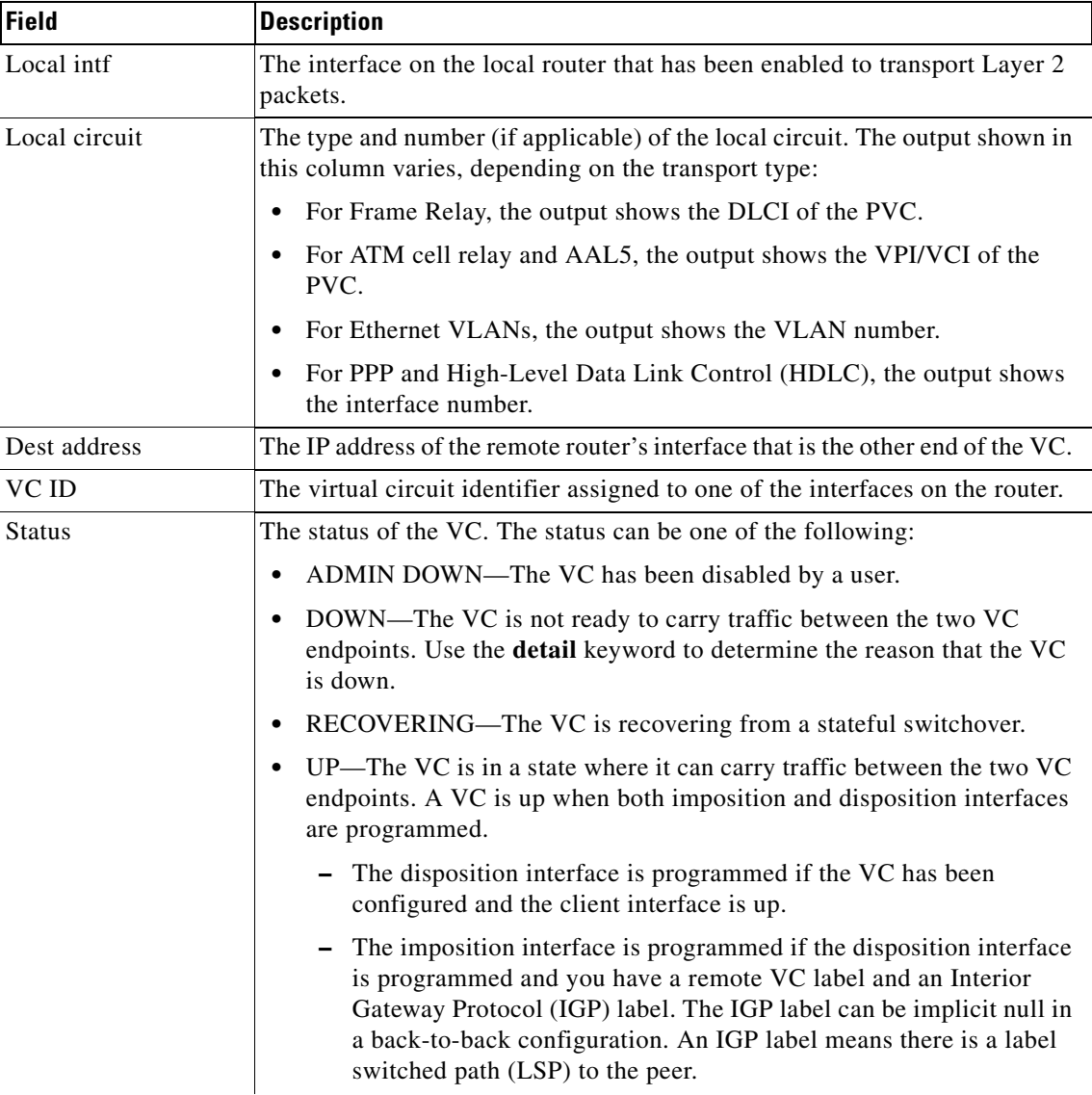

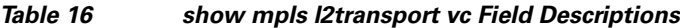

The following example shows information about the NSF/SSO and graceful restart capability. The SSO portion indicates when checkpointing data has either been sent (on active) or received (on standby). When SSO data has not been successfully sent or has been released, the SSO information is not shown.

```
Router# show mpls l2transport vc detail
```

```
Local interface: Fa5/1/1.2 down, line protocol down, Eth VLAN 2 up
  Destination address: 10.55.55.2, VC ID: 1002, VC status: down
     Output interface: Se4/0/3, imposed label stack {16}
     Preferred path: not configured
     Default path: active
     Tunnel label: imp-null, next hop point2point
   Create time: 02:03:29, last status change time: 02:03:26
   Signaling protocol: LDP, peer 10.55.55.2:0 down
     MPLS VC labels: local 16, remote unassigned
     Group ID: local 0, remote unknown
     MTU: local 1500, remote unknown
```
 $\mathbf I$ 

```
 Remote interface description:
 Sequencing: receive disabled, send disabled
 SSO Descriptor: 10.55.55.2/1002, local label: 16
  SSM segment/switch IDs: 12290/8193, PWID: 8193
 VC statistics:
  packet totals: receive 0, send 0
  byte totals: receive 0, send 0
  packet drops: receive 0, send 0
```
The following example shows information provided when an AToM static pseudowire has been provisioned and the **show mpls l2transport vc detail** command is used to check the configuration. The Signaling protocol field specifies Manual, because a directed control protocol such as Label Distribution Protocol (LDP) cannot be used to exchange parameters on static pseudowires. The remote interface description field seen for nonstatic pseudowire configurations is not displayed, because remote information is exchanged using signaling between the PEs and this is not done on static pseudowires.

```
Router# show mpls l2transport vc detail
```

```
Local interface: Et1/0 up, line protocol up, Ethernet up
    Destination address: 10.1.1.2, VC ID: 100, VC status: up
      Output interface: Et2/0, imposed label stack {10003 150}
      Preferred path: not configured
     Default path: active
     Next hop: 10.0.0.2
    Create time: 00:18:57, last status change time: 00:16:10
    Signaling protocol: Manual
     MPLS VC labels: local 100, remote 150
     Group ID: local 0, remote 0
     MTU: local 1500, remote 1500
     Remote interface description:
    Sequencing: receive disabled, send disabled
    VC statistics:
      packet totals: receive 219, send 220
 byte totals: receive 20896, send 26694
 packet drops: receive 0, send 0
```
Table 17 describes the significant fields shown in the displays.

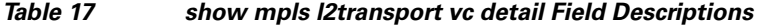

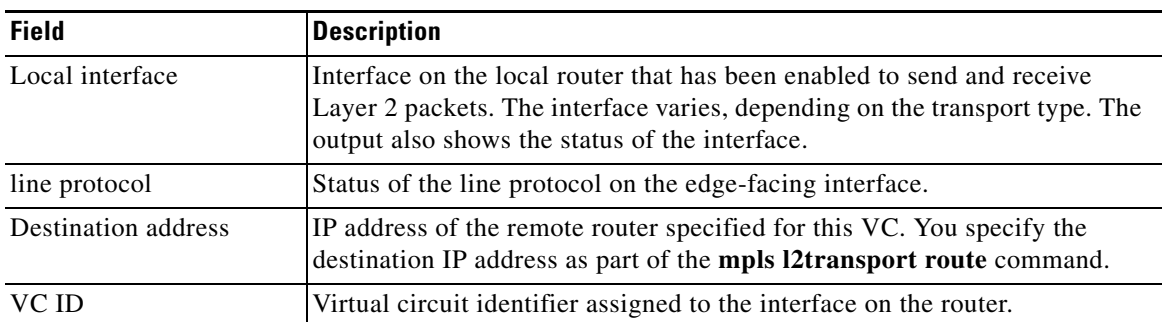

 $\mathsf I$ 

**The Second Service** 

| <b>Field</b>        | <b>Description</b>                                                                                                    |
|---------------------|----------------------------------------------------------------------------------------------------|
| VC status           | Status of the VC, which is one of the following:                                                                                                    |
|                     | Admin down—The VC has been disabled by a user.                                                                                                    |
|                     | Down—The VC is not ready to carry traffic between the two VC<br>endpoints.                                                                                                    |
|                     | Up—The VC is in a state where it can carry traffic between the two VC<br>endpoints. A VC is up when both imposition and disposition interfaces<br>are programmed.                                                                                                 |
|                     | - The disposition interface is programmed if the VC has been<br>configured and the client interface is up.                                                                                                    |
|                     | The imposition interface is programmed if the disposition interface<br>is programmed and a remote VC label and an IGP label exist. The<br>IGP label can be an implicit null in a back-to-back configuration.<br>(An IGP label means there is an LSP to the peer.) |
| Output interface    | Interface on the remote router that has been enabled to transmit and receive<br>Layer 2 packets.                                                                                                    |
| imposed label stack | Summary of the MPLS label stack used to direct the VC to the PE router.                                                                                                    |
| Preferred path      | Path that was assigned to the VC and the status of that path. The path can<br>be a Multiprotocol Label Switching (MPLS) traffic engineering tunnel or an<br>IP address or hostname of a peer provider edge (PE) router.                                           |
| Default path        | Status of the default path, which can be disabled or active.                                                                                                    |
|                     | By default, if the preferred path fails, the router uses the default path.<br>However, you can disable the router from using the default path when the<br>preferred path fails by specifying the disable-fallback keyword with the<br>preferred-path command.     |

*Table 17 show mpls l2transport vc detail Field Descriptions (continued)*

 $\blacksquare$ 

 $\mathbf{I}$ 

| <b>Field</b>                    | <b>Description</b>                                                                                                    |
|---------------------------------|----------------------------------------------------------------------------------------------------|
| Tunnel label                    | An IGP label used to route the packet over the MPLS backbone to the<br>destination router with the egress interface. The first part of the output<br>displays the type of label. The second part of the output displays the route<br>information.                                                                |
|                                 | The tunnel label information can display any of the following states:                                                                                                    |
|                                 | imp-null: Implicit null means that the provider (P) router is absent and<br>٠<br>the tunnel label will not be used. Alternatively, imp-null can signify<br>traffic engineering tunnels between the PE routers.                                                                                                   |
|                                 | unassigned: The label has not been assigned.<br>٠                                                                                                    |
|                                 | no route: The label is not in the routing table.<br>٠                                                                                                    |
|                                 | no adjacency: The adjacency for the next hop is missing.<br>٠                                                                                                    |
|                                 | not ready, no route: An IP route for the peer does not exist in the routing<br>٠<br>table.                                                                                                    |
|                                 | not ready, not a host table: The route in the routing table for the remote<br>٠<br>peer router is not a host route.                                                                                                    |
|                                 | not ready, Cisco Express Forwarding disabled: Cisco Express<br>٠<br>Forwarding is disabled.                                                                                                    |
|                                 | not ready, LFIB disabled: The MPLS switching subsystem is disabled.<br>٠                                                                                                    |
|                                 | not ready, Label Forwarding Information Base (LFIB) entry present:<br>٠<br>The tunnel label exists in the LFIB, but the VC is down.                                                                                                    |
| Create time                     | The time (in hours, minutes, and seconds) when the VC was provisioned.                                                                                                    |
| last status change time         | Last time (in hours, minutes, and seconds) the VC state changed.                                                                                                    |
| Signaling protocol              | Type of protocol used to send the MPLS labels on dynamically configured<br>connections. The output also shows the status of the peer router. For AToM<br>statically configured pseudowires, the field indicates Manual, because there<br>is no exchange of labels using a directed control protocol such as LDP. |
| <b>MPLS VC labels</b>           | Local VC label is a disposition label, which determines the egress interface<br>of an arriving packet from the MPLS backbone. The remote VC label is a<br>disposition VC label of the remote peer router.                                                                                                    |
| Group ID                        | Local group ID is used to group VCs locally. The remote group ID is used<br>by the peer to group several VCs.                                                                                                    |
| <b>MTU</b>                      | Maximum transmission unit specified for the local and remote interfaces.                                                                                                    |
| Remote interface<br>description | Interface on the remote router that has been enabled to transmit and receive<br>Layer 2 packets.                                                                                                    |
| Sequencing                      | Indicates whether sequencing of out-of-order packets is enabled or<br>disabled.                                                                                                    |
| SSO Descriptor                  | Identifies the VC for which the information was checkpointed.                                                                                                    |
| local label                     | The value of the local label that was checkpointed (that is, sent on the active<br>Route Processor [RP], and received on the standby RP).                                                                                                    |

*Table 17 show mpls l2transport vc detail Field Descriptions (continued)*

Ι

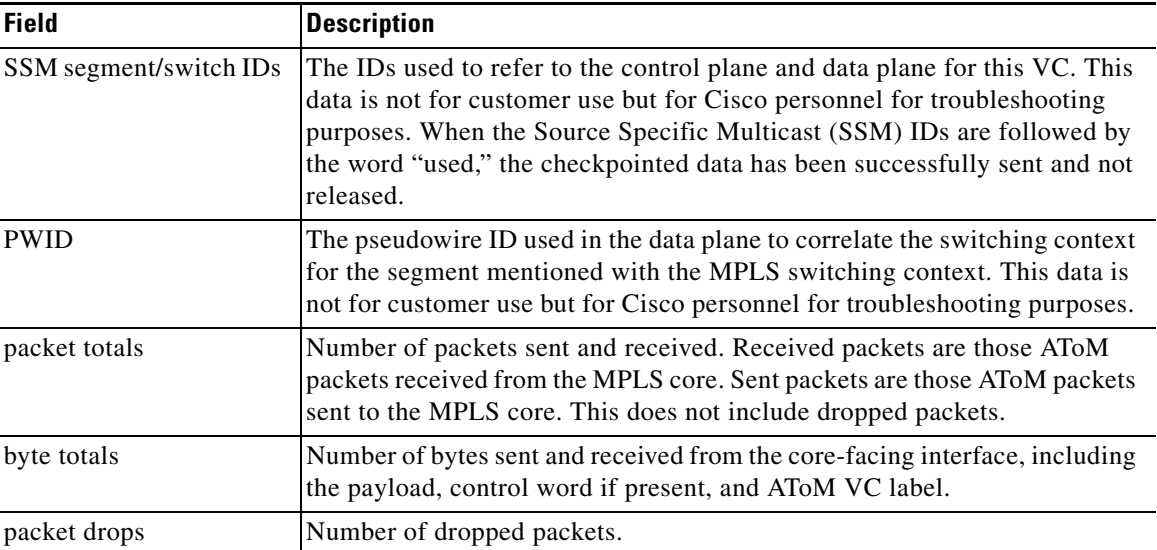

#### *Table 17 show mpls l2transport vc detail Field Descriptions (continued)*

The following example shows the command output of the **show mpls l2transport vc detail** command with when VPLS Autodiscovery has configured the VPLS pseudowires. The output that is specific to VPLS Autodiscovery is show in bold.

```
Router# show mpls l2transport vc detail
```

```
Local interface: VFI my_test VFI up
  MPLS VC type is VFI, interworking type is Ethernet
  Destination address: 10.3.3.1, VC ID: 123456, VC status: up
     Next hop PE address: 10.55.55.2
     Output interface: Et3/0, imposed label stack {17 19}
     Preferred path: not configured 
     Default path: 
     Next hop: 10.1.0.2
   Create time: 2d05h, last status change time: 2d05h
Signaling protocol: LDP, peer 10.55.55.2:0 up
     MPLS VC labels: local 21, remote 19 
     AGI: type 1, len 8, 0000 3333 4F4E 44C4
     Local AII: type 1, len 4, 0909 0909 (10.9.9.9)
     Remote AII: type 1, len 4, 0303 0301 (10.3.3.3)
     Group ID: local 0, remote 0
     MTU: local 1500, remote 1500
     Remote interface description: 
   Sequencing: receive disabled, send disabled
   VC statistics:
     packet totals: receive 22611, send 22611
     byte totals: receive 2346570, send 2853581
     packet drops: receive 0, send 0
```
Table 18 describes the fields shown in the display.

 $\mathbf{I}$ 

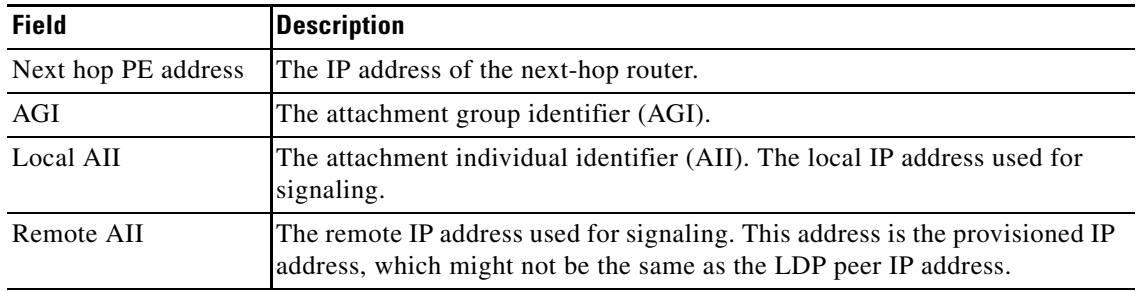

### *Table 18 show mpls l2transport vc detail Field Descriptions for VPLS Autodiscovery*

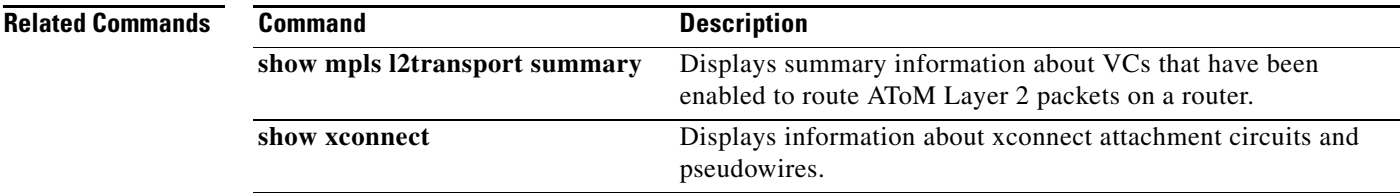

ן

# <span id="page-55-0"></span>**Feature Information for L2VPN Interworking**

[Table 19](#page-55-1) lists the release history for this feature.

Not all commands may be available in your Cisco IOS software release. For release information about a specific command, see the command reference documentation.

Cisco IOS software images are specific to a Cisco IOS software release, a feature set, and a platform. Use Cisco Feature Navigator to find information about platform support and Cisco IOS software image support. Access Cisco Feature Navigator at <http://www.cisco.com/go/fn>. You must have an account on Cisco.com. If you do not have an account or have forgotten your username or password, click **Cancel** at the login dialog box and follow the instructions that appear.

**Note** [Table 19](#page-55-1) lists only the Cisco IOS software release that introduced support for a given feature in a given Cisco IOS software release train. Unless noted otherwise, subsequent releases of that Cisco IOS software release train also support that feature.

### <span id="page-55-1"></span>*Table 19 Feature Information for L2VPN Interworking*

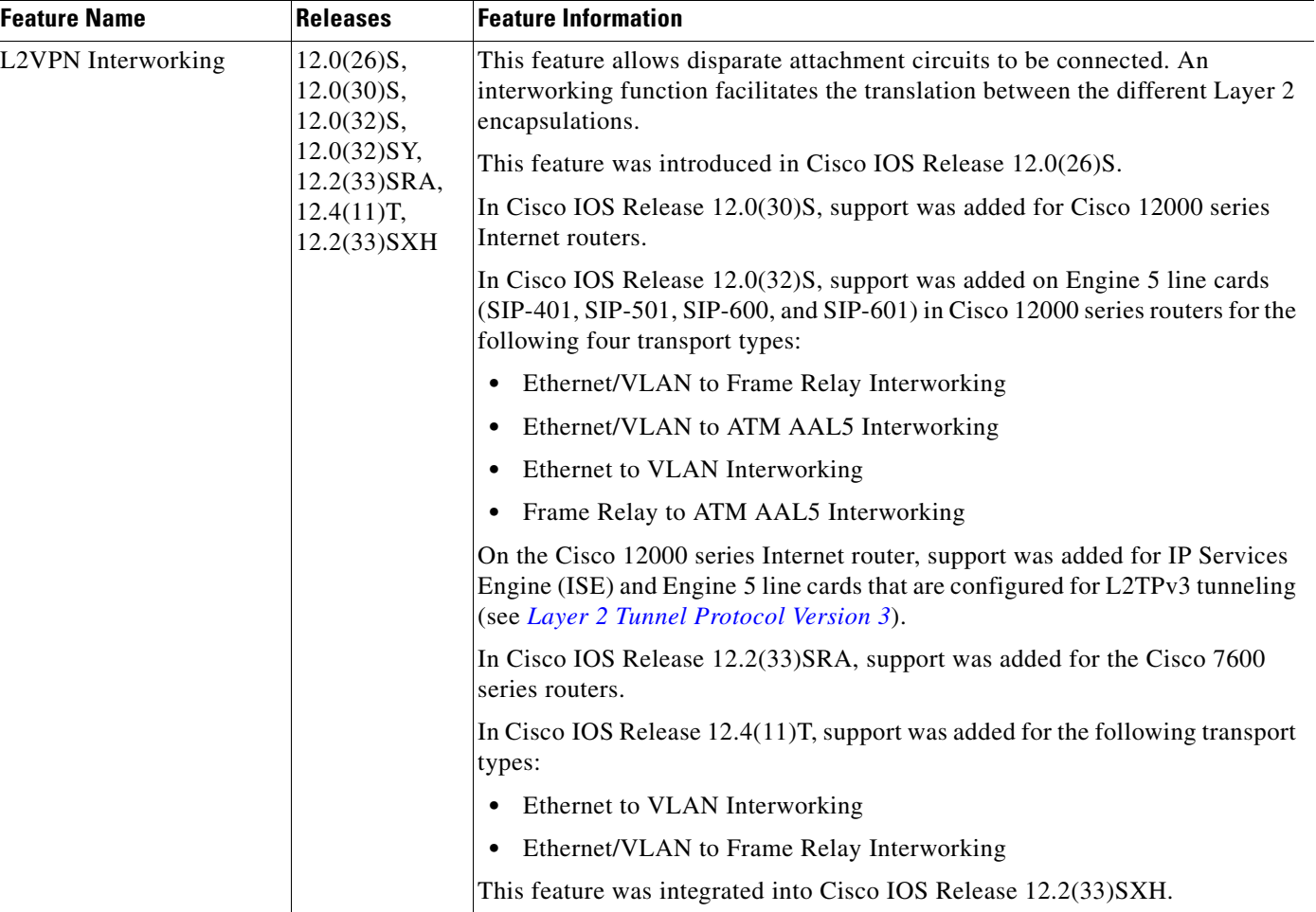

 $\mathbf I$ 

CCVP, the Cisco logo, and the Cisco Square Bridge logo are trademarks of Cisco Systems, Inc.; Changing the Way We Work, Live, Play, and Learn is a service mark of Cisco Systems, Inc.; and Access Registrar, Aironet, BPX, Catalyst, CCDA, CCDP, CCIE, CCIP, CCNA, CCNP, CCSP, Cisco, the Cisco Certified Internetwork Expert logo, Cisco IOS, Cisco Press, Cisco Systems, Cisco Systems Capital, the Cisco Systems logo, Cisco Unity, Enterprise/Solver, EtherChannel, EtherFast, EtherSwitch, Fast Step, Follow Me Browsing, FormShare, GigaDrive, HomeLink, Internet Quotient, IOS, iPhone, IP/TV, iQ Expertise, the iQ logo, iQ Net Readiness Scorecard, iQuick Study, LightStream, Linksys, MeetingPlace, MGX, Networking Academy, Network Registrar, *Packet*, PIX, ProConnect, ScriptShare, SMARTnet, StackWise, The Fastest Way to Increase Your Internet Quotient, and TransPath are registered trademarks of Cisco Systems, Inc. and/or its affiliates in the United States and certain other countries.

All other trademarks mentioned in this document or Website are the property of their respective owners. The use of the word partner does not imply a partnership relationship between Cisco and any other company. (0705R)

Any Internet Protocol (IP) addresses used in this document are not intended to be actual addresses. Any examples, command display output, and figures included in the document are shown for illustrative purposes only. Any use of actual IP addresses in illustrative content is unintentional and coincidental.

© 2003–2004, 2006–2007 Cisco Systems, Inc. All rights reserved.

**The State** 

 $\mathsf I$